- **6** انقر فوق **Save**) حفظ) لحفظ الملف على سطح المكتب لديك. يتم تنزيل الملف على سطح المكتب لديك.
- **7** انقر فوق **Close**) إغلاق ) إذا ظهر إطار **Complete Download**) اآتمل التنزيل ). يظهر رمز الملف على سطح المكتب لديك ويحمل نفس عنوان ملف تحديث نظام الإدخال والإخراج الأساسي (BIOS (الذي تم تنزيله.
- **8** انقر نقرًا مزدوجًا فوق رمز الملف الموجود على سطح المكتب واتبع الإرشادات التي تظهر على الشاشة.

## **18**

## **تحديث نظام الإدخال والإخراج الأساسي BIOS ( )**

قد يتطلب نظام الإدخال والإخراج الأساسي (BIOS ( تحديثًا في حالة توفر أي تحديث أو عند استبدال لوحة النظام. لتحديث نظام الإدخال والإخراج الأساسي (BIOS(:

- **1** ابدأ تشغيل الكمبيوتر.
- .**support.dell.com/support/downloads** العنوان إلى انتقل **2**
- **3** حدد موقع ملف تحديث نظام الإدخال والإخراج الأساسي (BIOS (للكمبيوتر:

**ملاحظة:** يوجد رمز الخدمة الخاص بالكمبيوتر الموجود بحوزتك على ملصق في الجزء السفلي من الكمبيوتر.

إذا كان يتوفر رمز الخدمة الخاص بالكمبيوتر :

- **a** فانقر فوق **Tag a Enter**) إدخال رمز .)
- **b** أدخل رمز الخدمة الخاص بالكمبيوتر لديك في الحقل **:tag service a Enter**  (إدخال رمز خدمة)،: وانقر فوق **Go**) ذهاب )، وتابع إلى الخطوة 4.

إذا لم يكن لديك رمز الخدمة الخاص بالكمبيوتر:

- **a** فانقر فوق **Model Select**) تحديد الطراز).
- **b** حدد نوع المنتج في قائمة **Family Product Your Select**) تحديد فئة المنتج .)
	- **c** حدد العلامة التجارية للمنتج في قائمة **Line Product Your Select**  (تحديد خط المنتج).
- **d** حدد رقم طراز المنتج في قائمة **Model Product Your Select**) تحديد طراز المنتج).
	- **ملاحظة:** إذا قمت بتحديد طراز مختلف وأردت البدء من جديد، فانقر فوق **Over Start**  (البدء مجددًا ) في الجانب العلوي الأيمن من القائمة.
		- **e** انقر فوق **Confirm**) تأآيد).
	- **4** تظهر قائمة بالنتائج على الشاشة. انقر فوق **BIOS**) نظام الإدخال والإخراج الأساسي .)
	- **5** انقر فوق **Now Download**) تنزيل الآن) لتنزيل أحدث ملف لنظام الإدخال والإخراج الأساسي (BIOS).

يظهر الإطار **Download File**) تنزيل الملف . )

- **9** اتبع الإرشادات من الخطوة 3 إلى الخطوة 7 " في إعادة ترآيب مجموعة مسند راحة اليد" في الصفحة .30
- **10** أعد ترآيب محرك الأقراص الضوئية. انظر "إعادة ترآيب محرك الأقراص الضوئية" في الصفحة .22
- **11** أعد تر كيب وحدة الذاكرة. انظر "إعادة تركيب وحدة (وحدات) الذاكرة" في الصفحة 18.
	- **12** أعد ترآيب لوحة المفاتيح. انظر "إعادة ترآيب لوحة المفاتيح" في الصفحة .15
		- 1**3** أعد تركيب البطارية. انظر "استبدال البطارية" في الصفحة 12.
- **14** أعد ترآيب أية بطاقات أو أقراص فارغة في قارئ بطاقات الوسائط الذي يمكنه قراءة ثلاثة أنواع بطاقات في فتحة واحدة ثم فصلها.
	- **تنبيه: قبل تشغيل الكمبيوتر، أعد ترآيب جميع المسامير اللولبية وتأآد من عدم وجود مسامير لولبية**  $\triangle$ **مفكوآة داخل الكمبيوتر. فقد يؤدي عدم القيام بذلك إلى إتلاف الكمبيوتر.** 
		- **15** ابدأ تشغيل الكمبيوتر.
- **ملاحظة:** بعد إعادة ترآيب لوحة النظام، أدخل رمز الخدمة الخاص بالكمبيوتر في نظام الإدخال والإخراج U الأساسي (BIOS (الخاص بلوحة النظام البديلة.
	- **16** أدخل رمز الخدمة. انظر "إدخال رمز الخدمة في نظام الإدخال والإخراج الأساسي (BIOS "( في الصفحة .68

### **إدخال رمز الخدمة في نظام الإدخال والإخراج الأساسي (BIOS (**

- **1** تأآد من توصيل مهايئ التيار المتردد وتثبيت البطارية الرئيسية بشكل صحيح.
	- **2** ابدأ تشغيل الكمبيوتر.
- **3** اضغط على <2F <أثناء اختبار التشغيل الذاتي POST للدخول إلى برنامج إعداد النظام.
- **4** انتقل إلى علامة التبويب الخاصة بالأمان وأدخل رمز الخدمة في الحقل **Tag Service Set** (تعيين رمز الخدمة .)

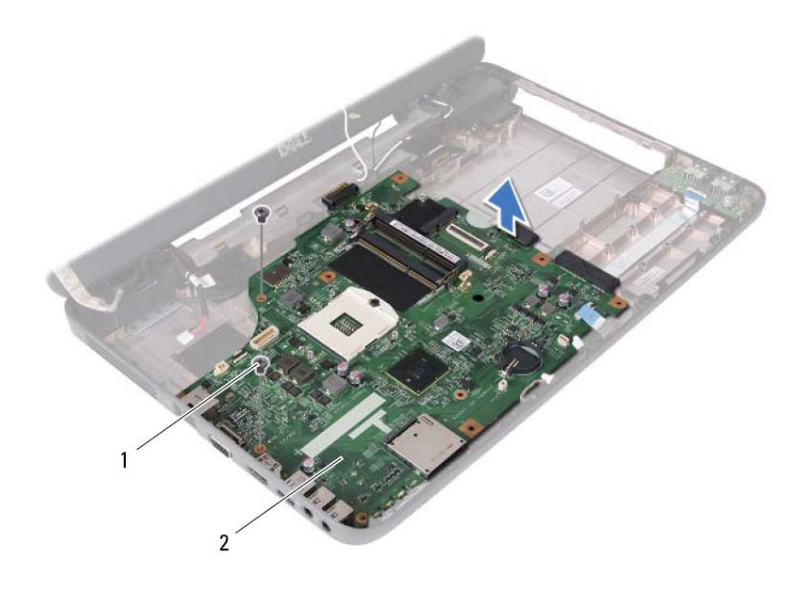

1 المسامير اللولبية ( )2 2 لوحة النظام

#### **إعادة ترآيب لوحة النظام**

- **1** اتبع الإرشادات الواردة في "قبل أن تبدأ" في الصفحة 7.
- **2** حرك الموصلات الموجودة على لوحة النظام إلى داخل الفتحات الموجودة على قاعدة الكمبيوتر.
	- **3** أعد ترآيب المسمارين اللولبيين اللذين يثبتان لوحة النظام بالجزء السفلي من الكمبيوتر.
	- **4** قم بتوصيل آابل مكبرات الصوت وآابل لوحة USB وآابل الميكروفون وآابل مهايئ التيار المتردد بالموصلات الموجودة على لوحة النظام.
		- **5** أعد ترآيب بطاقة Card-Mini. انظر "إعادة ترآيب بطاقة Card-Mini "في الصفحة .25
			- **6** أعد ترآيب المعالج. انظر "إعادة ترآيب وحدة المعالج" في الصفحة .47
		- **7** أعد ترآيب مجموعة التبريد الحراري. انظر "إعادة ترآيب مجموعة التبريد الحراري" في الصفحة .44
		- **8** اتبع الإرشادات من الخطوة 3 إلى الخطوة 4 " في إعادة ترآيب محرك الأقراص الثابتة" في الصفحة .37
- **10** قم بإزالة المعالج. انظر "إزالة وحدة المعالج" في الصفحة .45
- **11** قم بإزالة بطاقة Card-Mini. انظر "إزالة بطاقة Card-Mini "في الصفحة .23
- **12** قم بفصل آابل مكبرات الصوت وآابل لوحة USB وآابل الميكروفون وآابل مهايئ التيار المتردد بالموصلات الموجودة على لوحة النظام.

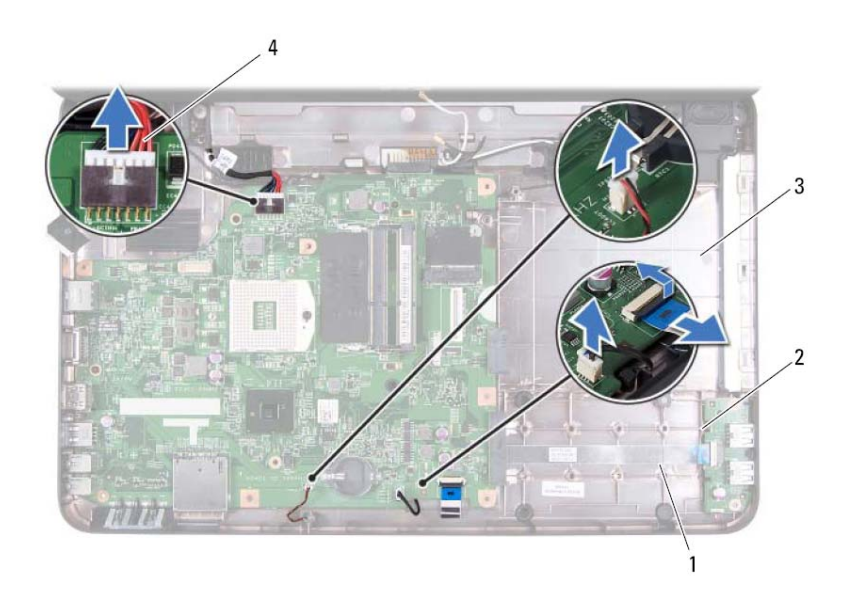

- 1 آابل مكبرات الصوت 2 آابل لوحة USB
- 3 آابل الميكروفون 4 آابل مهايئ التيار المتردد
- **13** قم بإزالة المسمارين اللولبيين اللذين يثبتان لوحة النظام بالجزء السفلي من الكمبيوتر.
- **14** ارفع لوحة النظام بزاوية وحرر الموصلات الموجودة على لوحة النظام من الفتحات الموجودة على قاعدة الكمبيوتر.
	- **ملاحظة:** بناءً على اختيارك في وقت شراء الكمبيوتر، قد تختلف أبعاد لوحة النظام ومكان مكوناتها.

- **تحذير: قبل أن تبدأ العمل بداخل الكمبيوتر، يرجى قراءة معلومات الأمان الواردة مع جهاز الكمبيوتر. لوحة النظام 17 لمزيد من المعلومات حول أفضل ممارسات الأمان، انظر الصفحة الرئيسية الخاصة بالتوافق مع الإشعارات .www.dell.com/regulatory\_compliance التالي الموقع على التنظيمية**
- تنبيه: ينبغي أن يقتصر إجراء الإصلاحات على الكمبيوتر على فني معتمد للخدمة. إذ أن التلف الناتج عن  $\triangle$ **إجراء الصيانة بمعرفة شخص غير مصرح له من شرآة Dell لا يغطيه الضمان.** 
	- **تنبيه: لتجنب تفريغ الشحنات الإلكتروستاتيكية، قم بعزل نفسك أرضيًا باستخدام شريط معصم خاص بالعزل الأرضي أو لمس سطح معدني غير مطلي من وقت لآخر (مثل موصل موجود بالكمبيوتر الذي بحوزتك ).**
	- تنبيه : للمساعدة على منع إتلاف لوحة النظام، قم بفك البطارية الرئيسية، انظر "إزالة البطارية" في الصفحة 11 قبل **التعامل مع الأجزاء الداخلية للكمبيوتر.** 
		- **تنبيه: احمل المكونات من حوافها، وتجنب ملامسة المسامير وأسطح التلامس.**

#### **إزالة لوحة النظام**

- **1** اتبع الإرشادات الواردة في "قبل أن تبدأ" في الصفحة 7.
- **2** اضغط على أيةبطاقات مثبتة وأخرجهامن قارئ بطاقات الوسائط الذي يمكنهقراءة ثلاثةأنواع بطاقات في فتحة واحدة.
	- **3** أخرج البطارية. انظر "إزالة البطارية" في الصفحة .11
	- **4** قمبإزالةلوحةالمفاتيح. انظر "إزالةلوحةالمفاتيح." في الصفحة .13
	- **5** أخرج وحدة (أو وحدات) الذاآرة. انظر "إزالة وحدة (وحدات) الذاآرة" في الصفحة .17
	- **6** قم بإزالة محرك الأقراص الضوئية. انظر "إزالة محرك الأقراص الضوئية" في الصفحة .21
- **7** اتبع الإرشادات من الخطوة 3 إلى الخطوة 8 " في إزالة مجموعة مسند راحة اليد" في الصفحة .27
- 8 اتبع الإرشادات من الخطوة5 إلى الخطوة6 في "إزالة محرك الأقراص الثابتة" في الصفحة 35.
	- **9** إزالة مجموعة التبريد الحراري. انظر "إزالة مجموعة التبريد الحراري" في الصفحة 43 .

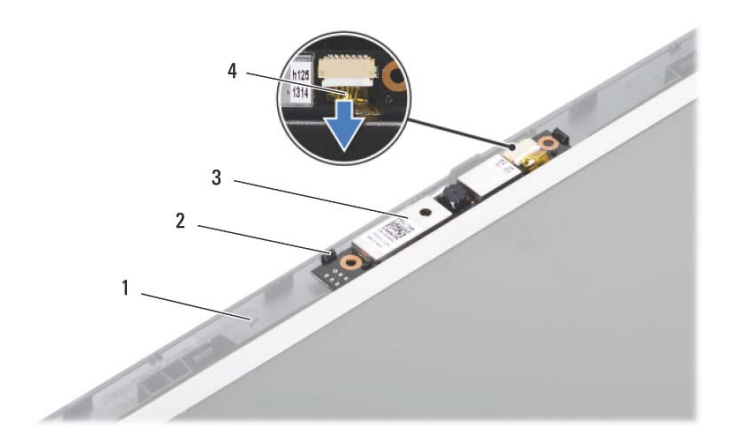

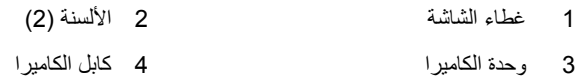

#### **إعادة ترآيب وحدة الكاميرا**

 **1** اتبع الإرشادات الواردة في "قبل أن تبدأ" في الصفحة 7. **2** قم بتوصيل آابل الكاميرا بالموصل الموجود في وحدة الكاميرا. **3** استخدم أعمدة المحاذاة الموجودة على غطاء الشاشة لوضع وحدة الكاميرا في مكانها. **4** أعدترآيبإطارالشاشة. انظر"إعادةترآيبإطارالشاشة" فيالصفحة.58 5 أعد تركيب مجموعة الشاشة<sub>.</sub> انظر "إعادة تركيب مجموعة الشاشة" في الصفحة 56. **6** أعد ترآيب الغطاء المفصلي انظر "إعادة ترآيب الغطاء المفصلي" في الصفحة .51 7 اتبع الإرشادات من الخطوة3 إلى الخطوة7 في "إعادة تركيب مجموعة مسند راحة اليد" في الصفحة .30 **8** أعد ترآيب البطارية. انظر "استبدال البطارية" في الصفحة .12 **تنبيه: قبل تشغيل الكمبيوتر، أعد ترآيب جميع المسامير اللولبية وتأآد من عدم وجود مسامير لولبية مفكوآة داخل الكمبيوتر. فقد يؤدي عدم القيام بذلك إلى إتلاف الكمبيوتر.** 

- وحدة الكامير ا<br>المصدر المسافر المسلم المسلم المسلم المسلم المسلم المسلمان المسلمان المسلم المسلم المسلم المسلم المسلم المسلم<br>والمسلم المسلم المسلم المسلم المسلم المسلم المسلم المسلمان المسلمان المسلم المسلم المسلم المسلم **لمزيد من المعلومات حول أفضل ممارسات الأمان، انظر الصفحة الرئيسية الخاصة بالتوافق مع الإشعارات .www.dell.com/regulatory\_compliance التالي الموقع على التنظيمية**
- تنبيه: ينبغي أن يقتصر إجراء الإصلاحات على الكمبيوتر على فني معتمد للخدمة. إذ أن التلف الناتج عن  $\wedge$ **إجراء الصيانة بمعرفة شخص غير مصرح له من شرآة Dell لا يغطيه الضمان.** 
	- **تنبيه: لتجنب تفريغ الشحنات الإلكتروستاتيكية، قم بعزل نفسك أرضيًا باستخدام شريط معصم خاص بالعزل الأرضي أو لمس سطح معدني غير مطلي من وقت لآخر (مثل موصل موجود بالكمبيوتر الذي بحوزتك ).**
		- **تنبيه: للمساعدة على منع إتلاف لوحة النظام، قم بفك البطارية الرئيسية، انظر "إزالة البطارية" في الصفحة 11 قبل التعامل مع الأجزاء الداخلية للكمبيوتر.**

### **إزالة وحدة الكاميرا**

- **1** اتبع الإرشادات الواردة في "قبل أن تبدأ" في الصفحة 7. **2** أخرج البطارية. انظر "إزالة البطارية" في الصفحة .11
- **3** اتبع الإرشادات من الخطوة 3 إلى الخطوة 8 " في إزالة مجموعة مسند راحة اليد" في الصفحة .27
	- **4** قم بإزالة الغطاء المفصلي. انظر "إزالة الغطاء المفصلي" في الصفحة .49
	- **5** قم بفك مجموعة شاشة العرض. انظر "إزالة مجموعة الشاشة" في الصفحة .53
		- **6** قم بإزالة إطار الشاشة. انظر "إزالة إطار الشاشة" في الصفحة .57
			- **7** افصل آابل الكاميرا عن الموصل الموجود في وحدة الكاميرا.
			- **8** قم بتحرير اللسانين المثبتين لوحدة الكاميرا في غطاء الشاشة.
				- **9** ارفع وحدة الكاميرا عن غطاء الشاشة.

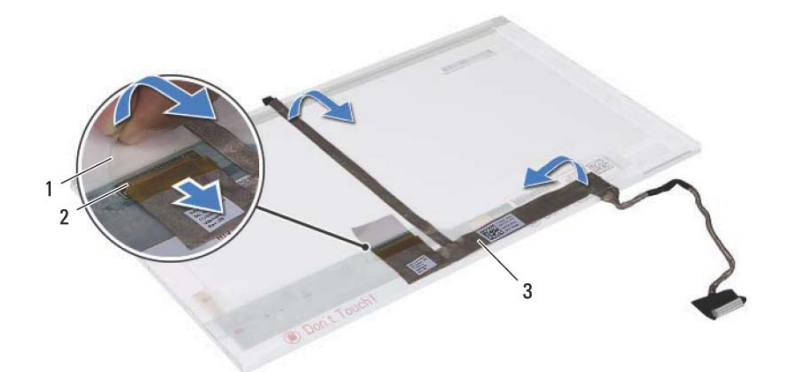

- 
- 3 آابل الشاشة

1 شريط 2 موصل لوحة الشاشة

**إعادة ترآيب لوحة الشاشة** 

- **1** اتبع الإرشادات الواردة في "قبل أن تبدأ" في الصفحة 7.
- **2** قم بتوصيل آابل الشاشة بالجزء الخلفي من لوحة الشاشة.
- **3** قم بتوصيل آابل الشاشة بموصل لوحة الشاشة وتثبيته باستخدام الشريط.
- **4** قم بمحاذاة فتحات المسامير اللولبية الموجودة على دعامة الشاشةمع فتحات المسامير اللولبية الموجودة على لوحة الشاشة وأعد تركيب المسامير اللولبية الأربعة (اثنان على كل جانب).
- **5** قم بتوجيه آابل الشاشة وآابلات هوائي بطاقة Card-Mini من خلال مسارات التوجيه الخاصة بمفصلات الشاشة.
	- **6** قم بمحاذاة فتحات المسامير اللولبية الموجودة على لوحة الشاشة مع فتحات المسامير اللولبية الموجودة على غطاء الشاشة وأعد تركبب المسامير اللولبية الستة.
		- 7 أعد تركيب إطار الشاشة. انظر "إعادة تركيب إطار الشاشة" في الصفحة 58.
		- **8** أعد ترآيب مجموعة الشاشة. انظر "إعادة ترآيب مجموعة الشاشة" في الصفحة .56
	- **تنبيه: قبل تشغيل الكمبيوتر، أعد ترآيب جميع المسامير اللولبية وتأآد من عدم وجود مسامير لولبية مفكوآة داخل الكمبيوتر. فقد يؤدي عدم القيام بذلك إلى إتلاف الكمبيوتر .**

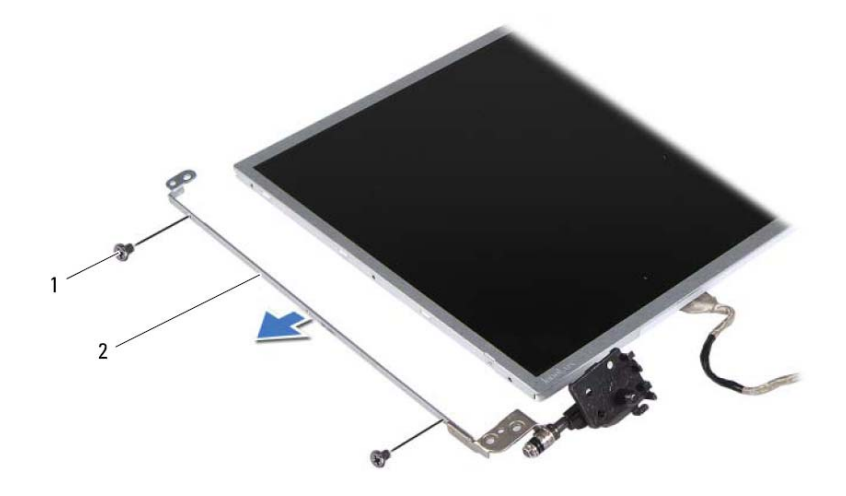

- 1 المسامير ( )4 2 دعامات لوحة الشاشة ( )2
	- **9** اقلب لوحة الشاشة وضعها على سطح نظيف.
- **10** قم بإزالة الشريط الذي يثبت آابل الشاشة بموصل لوحة الشاشة وارفعه، ثم قم بفصل آابل الشاشة.
	- **11** لاحظ اتجاه آابل الشاشة وقم بإزالة الكابل من الجزء الخلفي من . لوحة الشاشة

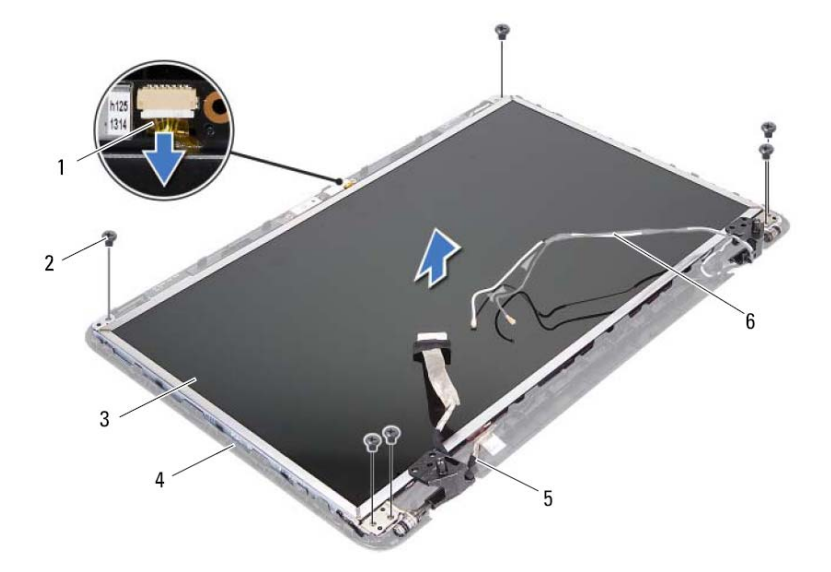

- 1 آابل الكاميرا 2 المسامير اللولبية ( ) 6
	- 3 لوحة الشاشة 4 غطاء الشاشة
		-
- 5 آابل الشاشة 6 آابلات هوائي بطاقة Card-Mini
	- **7** ارفع لوحة الشاشة بعيدًا عن غطاء الشاشة.
- **8** قم بفك المسامير الأربعة (اثنان على آل جانب) التي تثبت دعامات لوحة الشاشة بلوحة الشاشة.

#### **إعادة ترآيب إطار الشاشة**

- **1** اتبع الإرشادات الواردة في "قبل أن تبدأ" في الصفحة 7.
- **2** قم بإعادة محاذاة إطار تثبيت الشاشة فوق لوحة الشاشة وادفعه برفق حتى يستقر في موضعه.
	- 3 أعد تركيب مجموعة الشاشة<sub>.</sub> انظر "إعادة تركيب مجموعة الشاشة" في الصفحة 56.
- **تنبيه: قبل تشغيل الكمبيوتر، أعد ترآيب جميع المسامير اللولبية وتأآد من عدم وجود مسامير لولبية مفكوآة داخل الكمبيوتر. فقد يؤدي عدم القيام بذلك إلى إتلاف الكمبيوتر.**

#### **لوحة الشاشة**

#### **إزالة لوحة الشاشة**

- **1** اتبع الإرشادات الواردة في "قبل أن تبدأ" في الصفحة 7. **2** قم بفك مجموعة شاشة العرض. انظر "إزالة مجموعة الشاشة" في الصفحة .53 **3** قم بإزالة إطار تثبيت الشاشة. انظر "إزالة إطار الشاشة" في الصفحة .57
	- **4** افصل آابل الكاميرا عن الموصل الموجود في وحدة الكاميرا.
	- **5** قم بإزالة المسامير اللولبية الستة التي تثبت لوحة الشاشة بغطاء الشاشة.
- **6** لاحظ اتجاه آابل الشاشة وآابلات هوائي بطاقة Card-Mini ثم قم بإزالتها من مسارات التوجيه الموجودة على مفصلات الشاشة.

 **8** أعد ترآيب المسمارين اللولبين بقاعدة الكمبيوتر. **9** أعد ترآيب البطارية. انظر "استبدال البطارية" في الصفحة .12  $\triangle$ **تنبيه: قبل تشغيل الكمبيوتر، أعد ترآيب جميع المسامير اللولبية وتأآد من عدم وجود مسامير لولبية**

**مفكوآة داخل الكمبيوتر. فقد يؤدي عدم القيام بذلك إلى إتلاف الكمبيوتر.** 

## **إطار الشاشة**

**إزالة إطار الشاشة 1** اتبع الإرشادات الواردة في "قبل أن تبدأ" في الصفحة 7. **2** قم بفك مجموعة شاشة العرض. انظر "إزالة مجموعة الشاشة" في الصفحة .53 \ تَنْبِيه: يتسم إطار الشاشة بأنه ضعيف للغاية. لذا؛ كن حذرًا عند إزالة هذا الإطار حتى لا تتلفه. **3** باستخدام أطراف أصابعك، ارفع الحافة الداخلية لإطار الشاشة بعناية. **4** قم بإزالة إطار الشاشة.

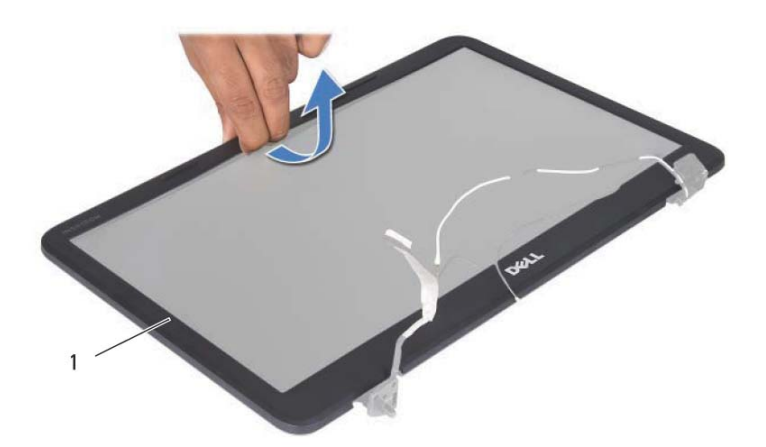

1 إطار الشاشة

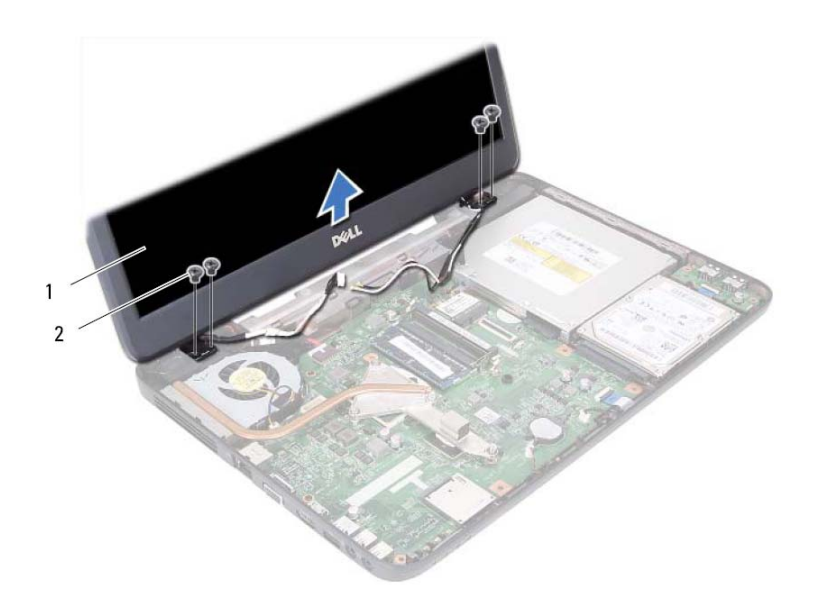

1 مجموعة الشاشة 2 المسامير اللولبية ( )4

#### **إعادة ترآيب مجموعة الشاشة**

- **1** اتبع الإرشادات الواردة في "قبل أن تبدأ" في الصفحة 7.
- **2** ضع مجموعة الشاشة في مكانها، ثم أعد تركيب المسامير اللولبية الأربعة (اثنان على كل جانب) التي تثبت مجموعة الشاشة في قاعدة الكمبيوتر.
	- **3** قم بتوجيه آابل الشاشة وآابلات هوائي بطاقة Card-Mini عبر مسارات التوجيه.
- **4** قم بتوصيل آابلات هوائي بطاقة Card-Mini ببطاقة Card-Mini. انظر "إعادة ترآيب بطاقة Card-Mini "في الصفحة .25
	- **5** صل آابل الشاشة في الموصل الموجود في لوحة النظام.
	- **6** أعد ترآيب الغطاء المفصلي. انظر "إعادة ترآيب الغطاء المفصلي" في الصفحة .51
	- 7 اتبع الإرشادات من الخطوة3 إلى الخطوة7 في "إعادة تركيب مجموعة مسند راحة اليد" في الصفحة 30 .

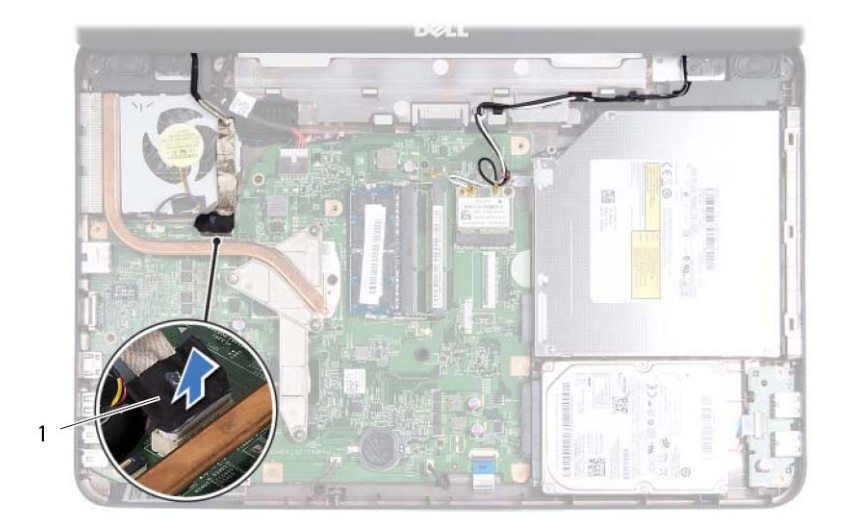

- 1 آابل الشاشة
- **7** قم بفصل آابلات هوائي بطاقة Card-Mini عن الموصلات الموجودة على بطاقة Card-Mini. انظر "إزالة بطاقة Card-Mini "في الصفحة .23
- **8** لاحظ اتجاه آابل الشاشة وآابلات الهوائي الخاصة ببطاقة Card-Mini وقم بإزالة الكابلات من مسارات التوجيه.
- **9** قم بإزالة المسامير اللولبية الأربعة (اثنان على آل جانب) التي تثبت مجموعة الشاشة في قاعدة الكمبيوتر.
	- **10** ارفع مجموعة الشاشة وقم بإزالتها بعيدًا عن الجزء السفلي من الكمبيوتر.

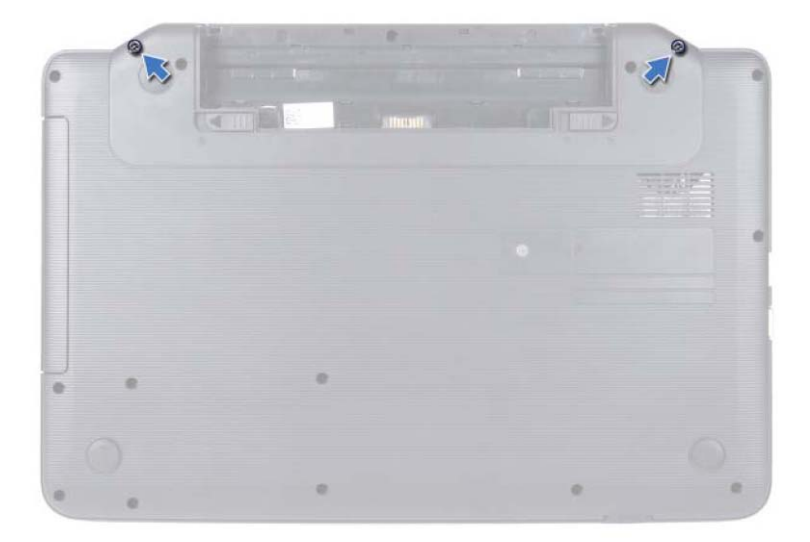

- 4 اتبع الإرشادات من الخطوة3 إلى الخطوة8 في "إزالة مجموعة مسند راحة اليد" في الصفحة 27.
	- **5** قم بإزالة الغطاء المفصلي. انظر "إزالة الغطاء المفصلي" في الصفحة .49
		- **6** افصل آابل الشاشة عن الموصل الموجود على لوحة النظام.

# المُشَعَّلُهُمَّةٌ<br>المُشَعَّلُهُمَّةٌ<br>المُس تحذير : قبل أن تبدأ العمل بداخل الكمبيوتر ، يرجى قراءة مطومات الأمان الواردة مع جهاز الكمبيوتر .

- **لمزيد من المعلومات حول أفضل ممارسات الأمان، انظر الصفحة الرئيسية الخاصة بالتوافق مع الإشعارات .www.dell.com/regulatory\_compliance التالي الموقع على التنظيمية**
- تنبيه: ينبغي أن يفتصر إجراء الإصلاحات على الكمبيوتر على فني معتمد للخدمة. إذ أن التلف الناتج عن  $\triangle$ **إجراء الصيانة بمعرفة شخص غير مصرح له من شرآة Dell لا يغطيه الضمان.** 
	- **تنبيه: لتجنب تفريغ الشحنات الإلكتروستاتيكية، قم بعزل نفسك أرضيًا باستخدام شريط معصم خاص**  $\triangle$ **بالعزل الأرضي أو لمس سطح معدني غير مطلي من وقت لآخر (مثل موصل موجود بالكمبيوتر الذي بحوزتك ).**
		- **تنبيه: للمساعدة على منع إتلاف لوحة النظام، قم بفك البطارية الرئيسية، انظر "إزالة البطارية"**   $\triangle$ **في الصفحة 11 قبل التعامل مع الأجزاء الداخلية للكمبيوتر.**

#### **مجموعة الشاشة**

#### **إزالة مجموعة الشاشة**

- **1** اتبع الإرشادات الواردة في "قبل أن تبدأ" في الصفحة 7.
- **2** أخرج البطارية. انظر "إزالة البطارية" في الصفحة .11
	- **3** قم بفك المسمارين اللولبيين من قاعدة الكمبيوتر.

#### **52** | الغطاء المفصلي

#### **إعادة ترآيب الغطاء المفصلي**

- **1** اتبع الإرشادات الواردة في "قبل أن تبدأ" في الصفحة 7.
- **2** قم بمحاذاة الألسنة الموجودة على الغطاء المفصلي مع الفتحات الموجودة على قاعدة الكمبيوتر وتثبيت الغطاء المفصلي في موضعه.
	- **3** قم بقلب الكمبيوتر.
	- **4** أعد ترآيب المسمار اللولبي الذي يثبت الغطاء المفصلي بقاعدة الكمبيوتر.
		- **5** أعد ترآيب البطارية. انظر "استبدال البطارية" في الصفحة .12
- **تنبيه: قبل تشغيل الكمبيوتر، أعد ترآيب جميع المسامير اللولبية وتأآد من عدم وجود مسامير لولبية مفكوآة داخل الكمبيوتر. فقد يؤدي عدم القيام بذلك إلى إتلاف الكمبيوتر .**

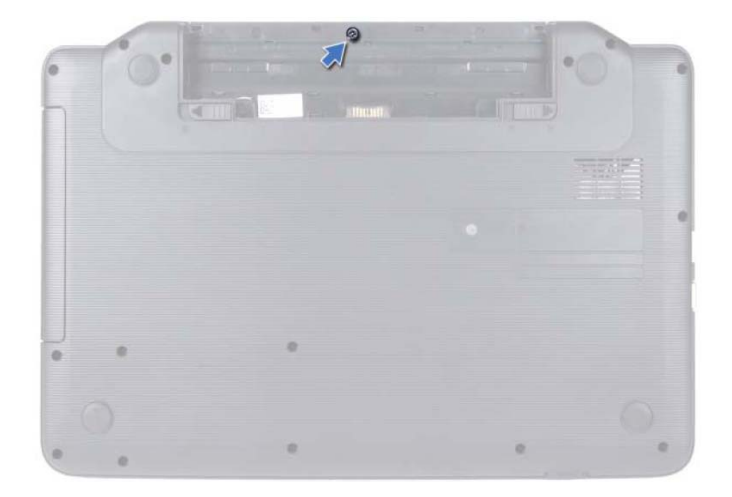

- **4** قم بقلب الكمبيوتر.
- **5** ارفع الغطاء المفصلي بعيدًا عن قاعدة الكمبيوتر.

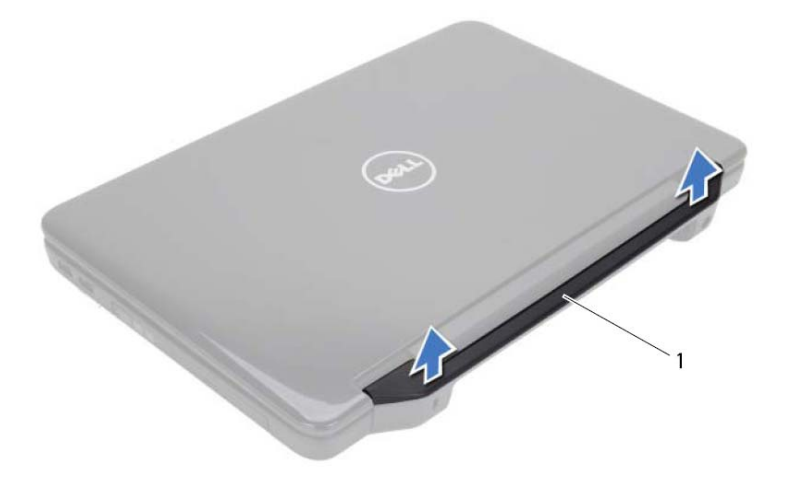

1 الغطاء المفصلي

# المشاعر المشملي<br>الشاعر المشملي<br>في تعنين قبل أن تبدأ العمل بداخل الكمبيوتر، يرجى قراءة مطومات الأمان الواردة مع جهاز الكمبيوتر.

- **لمزيد من المعلومات حول أفضل ممارسات الأمان، انظر الصفحة الرئيسية الخاصة بالتوافق مع الإشعارات . www.dell.com/regulatory\_compliance التالي الموقع على التنظيمية**
- تنبيه: ينبغي أن يفتصر إجراء الإصلاحات على الكمبيوتر على فني معتمد للخدمة. إذ أن التلف الناتج عن  $\triangle$ **إجراء الصيانة بمعرفة شخص غير مصرح له من شرآة Dell لا يغطيه الضمان.** 
	- **تنبيه: لتجنب تفريغ الشحنات الإلكتروستاتيكية، قم بعزل نفسك أرضيًا باستخدام شريط معصم خاص**  $\triangle$ **بالعزل الأرضي أو لمس سطح معدني غير مطلي من وقت لآخر (مثل موصل موجود بالكمبيوتر الذي بحوزتك ).**
		- **تنبيه: للمساعدة على منع إتلاف لوحة النظام، قم بفك البطارية الرئيسية، انظر "إزالة البطارية" في الصفحة 11 قبل التعامل مع الأجزاء الداخلية للكمبيوتر.**

#### **إزالة الغطاء المفصلي**

- **1** اتبع الإرشادات الواردة في "قبل أن تبدأ" في الصفحة 7.
- **2** أخرج البطارية. انظر "إزالة البطارية" في الصفحة .11
- **3** قم بفك المسمار اللولبي الذي يثبت الغطاء المفصلي بقاعدة الكمبيوتر.

#### **إعادة ترآيب وحدة المعالج**

- **1** اتبع الإرشادات الواردة في "قبل أن تبدأ" في الصفحة 7.
- **ملاحظة:** إذا آنت بصدد ترآيب معالج جديد، فسيتم شحن مجموعة تبريد حراري جديدة ستشتمل على وسادة حر ار ية ملحقة أو وسادة حرار ية جديدة، بالإضافة إلى وثائق توضح طريقة التركيب السليمة.
	- **2** قم بمحاذاة رآن السن رقم 1 في وحدة المعالج مع رآن السن رقم 1 في مقبس ZIF، ثم أدخل وحدة المعالج.
- **ملاحظة:** يحتوي رآن السن 1 في وحدة المعالج على مثلث والذي يكون بمحاذاة المثلث الموجود على رآن السن رقم 1 في مقبس ZIF. عند تركيب وحدة المعالج بشكل صحيح، تكون كل الأركان الأربعة متحاذية على نفس الارتفاع. إذا كان هناك ركن أو أكّثر من الوحدة مرتفع عن الأركان الأخرى، فلا تكون الوحدة مستقرة بشكل ملائم.
	- **تنبيه: لتجنب تلف المعالج، أمسك المفك بحيث يكون عموديًا على المعالج أثناء لف مسمار الكامة.**
	- **3** قم بربط مقبس ZIF عن طريق تدوير مسمار الكامة اللولبي باتجاه عقارب الساعة لتثبيت وحدة المعالج بلوحة النظام.
		- **4** إعادة ترآيب مجموعة التبريد الحراري. انظر "إعادة ترآيب مجموعة التبريد الحراري" في الصفحة .44
		- 5 اتبع الإرشادات من الخطوة3 إلى الخطوة7 في "إعادة تركيب مجموعة مسند راحة اليد" في الصفحة 30.
			- **6** أعد ترآيب البطارية. انظر "استبدال البطارية" في الصفحة .12
	- **تنبيه: قبل تشغيل الكمبيوتر، أعد ترآيب جميع المسامير اللولبية وتأآد من عدم وجود مسامير لولبية مفكوآة داخل الكمبيوتر. فقد يؤدي عدم القيام بذلك إلى إتلاف الكمبيوتر .**

#### تنبيه: عند إزالة وحدة المعالج، اجذب الوحدة إلى أعلى في خط مستقيم. كن حذرًا كي لا تتسبب في ثني **الأسنان الموجودة على وحدة المعالج.**

**6** ارفع وحدة المعالج من مقبس ZIF.

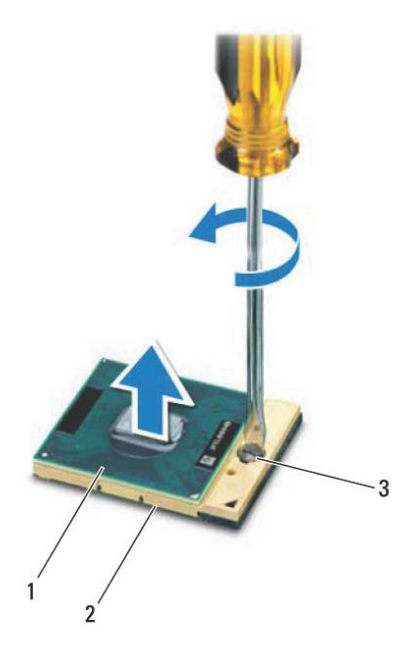

- 1 وحدة المعالج 2 قابس لسهولة الفك
	-
	- 3 مسمار كامة مقبس ZIF

 **13**

## **وحدة المعالج (بالنسبة للطراز Inspiron** 1 5-N 5040 -0 50/15 -N 5040 مَقَطَع )<br>ج - تحذير : قبل أن تبدأ العمل بداخل الكمبيوتر ، يرجى قراءة مطومات الأمان الواردة مع جهاز الكمبيوتر .

- **لمزيد من المعلومات حول أفضل ممارسات الأمان، انظر الصفحة الرئيسية الخاصة بالتوافق مع الإشعارات .www.dell.com/regulatory\_compliance التالي الموقع على التنظيمية**
- تنبيه: ينبغي أن يقتصر إجراء الإصلاحات على الكمبيوتر على فني معتمد للخدمة. إذ أن التلف الناتج عن  $\triangle$ **إجراء الصيانة بمعرفة شخص غير مصرح له من شرآة Dell لا يغطيه الضمان.** 
	- **تنبيه: لتجنب تفريغ الشحنات الإلكتروستاتيكية، قم بعزل نفسك أرضيًا باستخدام شريط معصم خاص**  $\triangle$ **بالعزل الأرضي أو لمس سطح معدني غير مطلي من وقت لآخر (مثل موصل موجود بالكمبيوتر الذي بحوزتك ).**
		- **تنبيه: للمساعدة على منع إتلاف لوحة النظام، قم بفك البطارية الرئيسية، انظر "إزالة البطارية"**   $\triangle$ **في الصفحة 11 قبل التعامل مع الأجزاء الداخلية للكمبيوتر.** 
			- **تنبيه: احمل المكونات من حوافها، وتجنب ملامسة المسامير وأسطح التلامس.**

### **إزالة وحدة المعالج**

- **1** اتبع الإرشادات الواردة في "قبل أن تبدأ" في الصفحة 7.
- **2** أخرج البطارية. انظر "إزالة البطارية" في الصفحة .11
- **3** اتبع الإرشادات من الخطوة 3 إلى الخطوة 8 " في إزالة مجموعة مسند راحة اليد" في الصفحة .27
	- **4** إزالة مجموعة التبريد الحراري. انظر "إزالة مجموعة التبريد الحراري" في الصفحة .43
- **5** لكي تفك مقبس ZIF، استخدم مفكًا صغيرًا ذا نصل عريض، وقم بتدوير مسمار آامة مقبس ZIF عكس اتجاه عقارب الساعة حتى تصل إلى نقطة توقف الكامة.
	- **تنبيه: لضمان الحد الأقصى من التبريد للمعالج، لا تلمس مناطق نقل الحرارة الموجودة على مجموعة التبريد الحرارية للمعالج. يمكن أن تتسبب الزيوت الموجودة في بشرتك في الحد من قدرة الوسائد الحرارية على نقل الحرارة .**

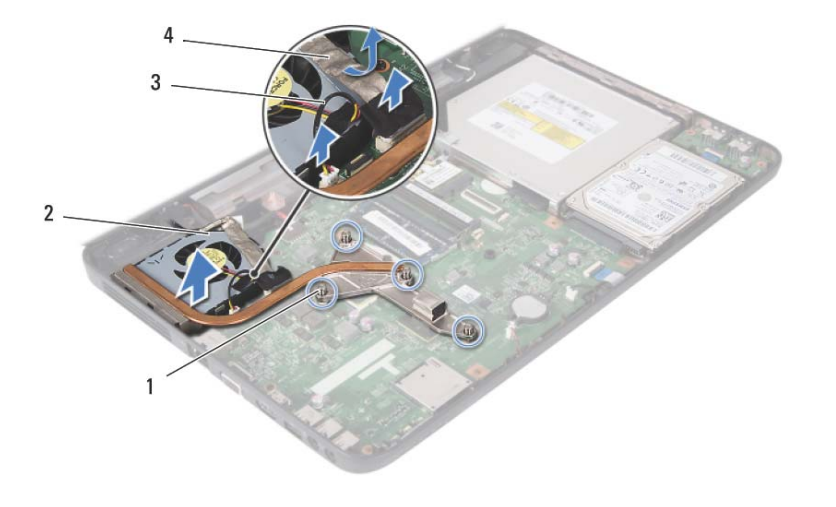

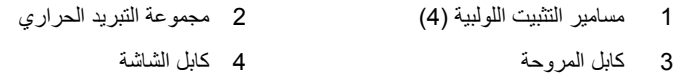

#### **إعادة ترآيب مجموعة التبريد الحراري**

- **1** اتبع الإرشادات الواردة في "قبل أن تبدأ" في الصفحة 7.
- **2** قم بمحاذاة مسامير التثبيت اللولبية الأربعة الموجودة على مجموعة التبريد الحراري مع فتحات المسامير اللولبية الموجودة على لوحة النظام، ثم قم بإحكام ربط المسامير اللولبية بالترتيب التسلسلي (المحدد على مجموعة التبريد الحراري).
	- **3** قم بتوصيل آابل المروحة بالموصل الموجود على لوحة النظام.
- **4** قم بتوصيل آابل الشاشة بمجموعة التبريد الحراري وتوصيل آابل الشاشة بالموصل الموجود على لوحة النظام.
	- 5 اتبع الإرشادات من الخطوة3 إلى الخطوة7 في "إعادة تركيب مجموعة مسند راحة اليد" في الصفحة .30
		- **6** أعد ترآيب البطارية. انظر "استبدال البطارية" في الصفحة .12
	- **تنبيه: قبل تشغيل الكمبيوتر، أعد ترآيب جميع المسامير اللولبية وتأآد من عدم وجود مسامير لولبية مفكوآة داخل الكمبيوتر. فقد يؤدي عدم القيام بذلك إلى إتلاف الكمبيوتر.**

# مجموعة التبريد الحراري<br>مجموعة التبريد الحراري<br>٨/ تطير: قبل أن تبدأ العمل بداخل الكمبيوتر، يرجى قراءة مطومات الأمان الواردة مع جهاز الكمبيوتر.

- **لمزيد من المعلومات حول أفضل ممارسات الأمان، انظر الصفحة الرئيسية الخاصة بالتوافق مع الإشعارات .www.dell.com/regulatory\_compliance التالي الموقع على التنظيمية**
- تنبيه: ينبغي أن يقتصر إجراء الإصلاحات على الكمبيوتر على فني معتمد للخدمة. إذ أن التلف الناتج عن  $\triangle$ **إجراء الصيانة بمعرفة شخص غير مصرح له من شرآة Dell لا يغطيه الضمان.** 
	- **تنبيه: لتجنب تفريغ الشحنات الإلكتروستاتيكية، قم بعزل نفسك أرضيًا باستخدام شريط معصم خاص**  $\triangle$ **بالعزل الأرضي أو لمس سطح معدني غير مطلي من وقت لآخر (مثل موصل موجود بالكمبيوتر الذي بحوزتك ).**
		- **تنبيه: للمساعدة على منع إتلاف لوحة النظام، قم بفك البطارية الرئيسية، انظر "إزالة البطارية" في الصفحة 11 قبل التعامل مع الأجزاء الداخلية للكمبيوتر.**

## **إزالة مجموعة التبريد الحراري**

- **1** اتبع الإرشادات الواردة في "قبل أن تبدأ" في الصفحة 7.
- **2** أخرج البطارية. انظر "إزالة البطارية" في الصفحة .11
- **3** اتبع الإرشادات من الخطوة 3 إلى الخطوة 8 " في إزالة مجموعة مسند راحة اليد" في الصفحة .27
- **4** قم بفصل آابل الشاشة عن الموصل الموجود على لوحة النظام ثم قم بإزالة الكابل بعيدًا عن مجموعة التبريد الحراري.
	- **5** افصل آابل المروحة عن الموصل الموجود على لوحة النظام.
- **6** باتباع الترتيب التسلسلي (الموضح على مجموعة التبريد الحراري)، قم بفك مسامير التثبيت اللولبية الأربعة التي تثبت وحدة التبريد الحراري بلوحة النظام.
	- **7** ارفع مجموعة التبريد الحراري بعيدًا عن الكمبيوتر.

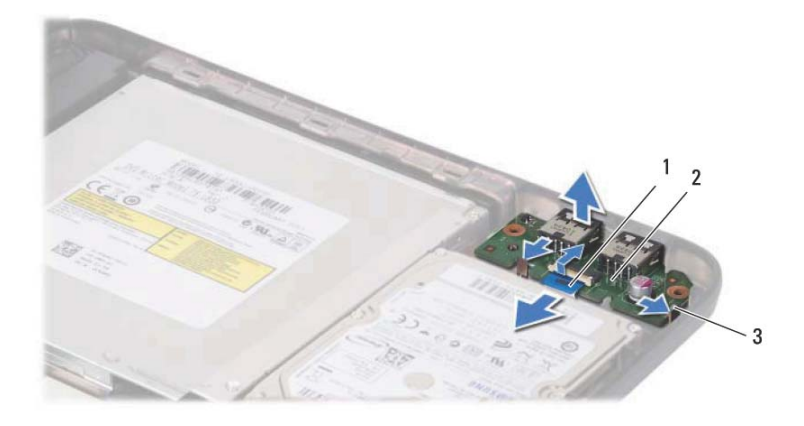

- 
- 1 آابل لوحة USB 2 لوحة USB
	- 3 الألسنة (2)

#### **استبدال لوحة USB**

- **1** اتبع الإجراءات الواردة في "قبل أن تبدأ" في الصفحة 7.
- **2** قم بتمرير الموصلات الموجودة على لوحة USB في الفتحات الموجودة على قاعدة الكمبيوتر وادفع لوحة USB برفق حتى تستقر في مكانها.
- **3** قم بتمرير آابل لوحة USB في الموصل الموجود على لوحة USB. اضغط لأسفل على مزلاج الموصل لتثبيت آابل لوحة USB بالموصل الموجود على لوحة USB.
- **4** أعد تركيب محرك الأقراص الثابتة. انظر "إعادة تركيب محرك الأقراص الثابتة" في الصفحة 37.
	- **5** اتبع الإرشادات من الخطوة 3 إلى الخطوة 7 " في إعادة ترآيب مجموعة مسند راحة اليد" في الصفحة .30
		- **6** أعد تر كيب البطارية. انظر "استبدال البطارية" في الصفحة 12.
	- **تنبيه: قبل تشغيل الكمبيوتر، أعد ترآيب جميع المسامير اللولبية وتأآد من عدم وجود مسامير لولبية مفكوآة داخل الكمبيوتر. فقد يؤدي عدم القيام بذلك إلى إتلاف الكمبيوتر.**

# ل<br>المسلم عليه المسلم بداخل الكمبيوتر ، يرجى قراءة مطومات الأمان الواردة مع جهاز الكمبيوتر.<br>المسلم تحذير : قبل أن تبدأ العمل بداخل الكمبيوتر ، يرجى قراءة مطومات الأمان الواردة مع جهاز الكمبيوتر.

- **لمزيد من المعلومات حول أفضل ممارسات الأمان، انظر الصفحة الرئيسية الخاصة بالتوافق مع الإشعارات . www.dell.com/regulatory\_compliance التالي الموقع على التنظيمية**
	- **تنبيه: لتجنب تفريغ الشحنات الإلكتروستاتيكية، قم بعزل نفسك أرضيًا باستخدام شريط معصم خاص**  $\triangle$ **بالعزل الأرضي أو لمس سطح معدني غير مطلي بشكل دوري.**
- تنبيه: ينبغي أن يقتصر إجراء الإصلاحات على الكمبيوتر على فني معتمد للخدمة. إذ أن التلف الناتج عن  $\triangle$ **إجراء الصيانة بمعرفة شخص غير مصرح له من شرآة Dell لا يغطيه الضمان.** 
	- **تنبيه: للمساعدة على منع إتلاف لوحة النظام، قم بفك البطارية الرئيسية، انظر "إزالة البطارية"**   $\triangle$ **في الصفحة 11 قبل التعامل مع الأجزاء الداخلية للكمبيوتر.**

## **نزع لوحة USB**

- **1** اتبع الإجراءات الواردة في "قبل أن تبدأ" في الصفحة 7.
- **2** أخرج البطارية. انظر "إزالة البطارية" في الصفحة .11
- **3** اتبع الإرشادات من الخطوة 3 إلى الخطوة 8 " في إزالة مجموعة مسند راحة اليد" في الصفحة .27
	- **4** أخرج محرك الأقراص الثابتة انظر "إزالة محرك الأقراص الثابتة" في الصفحة .35
	- **5** ارفع مزلاج الموصل الذي يثبت آابل لوحة USB بالموصل الموجود على لوحة USB وانزع الكابل.
	- **6** حرر الألسنة التي تثبت لوحة USB بقاعدة الكمبيوتر وارفع لوحة USB بعيدًا عن القاعدة.

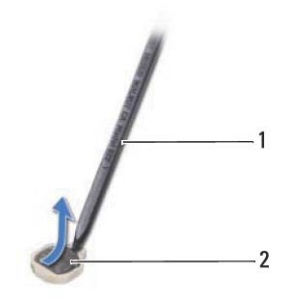

1 مخطاط بلاستيكي 2 بطارية خلوية مصغرة

### **إعادة ترآيب البطارية الخلوية المصغرة**

- **1** اتبع الإرشادات الواردة في "قبل أن تبدأ" في الصفحة 7.
- **2** مع توجيه القطب الموجب لأعلى، اضغط على البطارية الخلوية المصغرة لتثبيتها في حاوية البطارية على لوحة النظام.
	- **3** اتبع الإرشادات من الخطوة 3 إلى الخطوة 7 " في إعادة ترآيب مجموعة مسند راحة اليد" في الصفحة .30
		- 4 أعد تركيب البطارية<sub>.</sub> انظر "استبدال البطارية" في الصفحة 12.
- **تنبيه: قبل تشغيل الكمبيوتر، أعد ترآيب جميع المسامير اللولبية وتأآد من عدم وجود مسامير لولبية مفكوآة داخل الكمبيوتر. فقد يؤدي عدم القيام بذلك إلى إتلاف الكمبيوتر.**

# المعطاريية الخلوبية المصغرة<br>البطاريية الخلوبية المصغرة<br>A تعنير: قيل أن تبدأ العل بداخل الكمبيوتر، يرجى قراءة مطومات الأمان الواردة مع جهاز الكمبيوتر.

- **لمزيد من المعلومات حول أفضل ممارسات الأمان، انظر الصفحة الرئيسية الخاصة بالتوافق مع الإشعارات .www.dell.com/regulatory\_compliance التالي الموقع على التنظيمية**
- تنبيه: ينبغي أن يقتصر إجراء الإصلاحات على الكمبيوتر على فني معتمد للخدمة. إذ أن التلف الناتج عن  $\triangle$ **إجراء الصيانة بمعرفة شخص غير مصرح له من شرآة Dell لا يغطيه الضمان.** 
	- **تنبيه: لتجنب تفريغ الشحنات الإلكتروستاتيكية، قم بعزل نفسك أرضيًا باستخدام شريط معصم خاص** ╱╲ **بالعزل الأرضي أو لمس سطح معدني غير مطلي من وقت لآخر (مثل موصل موجود بالكمبيوتر الذي بحوزتك ).**
		- **تنبيه: للمساعدة على منع إتلاف لوحة النظام، قم بفك البطارية الرئيسية، انظر "إزالة البطارية" في الصفحة 11 قبل التعامل مع الأجزاء الداخلية للكمبيوتر.**

### **إزالة البطارية الخلوية المصغرة**

- **1** اتبع الإرشادات الواردة في "قبل أن تبدأ" في الصفحة 7.
- **2** أخرج البطارية. انظر "إزالة البطارية" في الصفحة .11
- **3** اتبع الإرشادات من الخطوة 3 إلى الخطوة 8 " في إزالة مجموعة مسند راحة اليد" في الصفحة .27
	- **4** باستخدام مخطاط بلاستيكي، ارفع البطارية الخلوية المصغرة برفق خارج المقبس الموجود في لوحة النظام.
		- **5** ارفع البطارية الخلوية المصغرة برفق خارج مقبس البطارية الموجود على لوحة النظام.

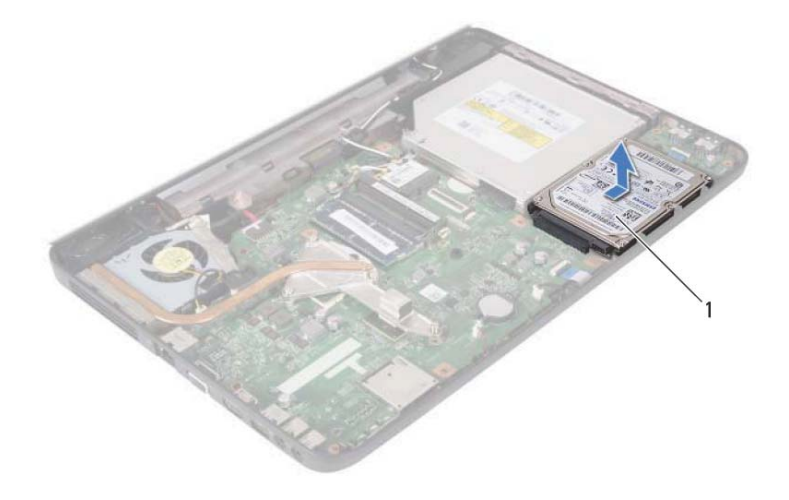

1 محرك الأقراص الثابتة

#### **إعادة ترآيب محرك الأقراص الثابتة**

- **1** اتبع الإرشادات الواردة في "قبل أن تبدأ" في الصفحة 7.
- **2** أخرج محرك الأقراص الثابتة الجديد من عبوته. قم بحفظ الغلاف الأصلي لتخزين محرك الأقراص الثابتة أو شحنه.
	- **3** ضع محرك الأقراص الثابتة على قاعدة الكمبيوتر.
- **4** ادفع محرك الأقراص الثابتة يسارًا لتوصيله بالموصل الموجود على لوحة النظام.
- **5** اتبع الإرشادات من الخطوة 3 إلى الخطوة 7 " في إعادة ترآيب مجموعة مسند راحة اليد" في الصفحة .30
	- **6** أعد ترآيب المسمارين اللولبيين بقاعدة الكمبيوتر.
	- **7** أعد ترآيب البطارية. انظر "استبدال البطارية" في الصفحة .12

**تنبيه: قبل تشغيل الكمبيوتر، أعد ترآيب جميع المسامير اللولبية وتأآد من عدم وجود مسامير لولبية مفكوآة داخل الكمبيوتر. فقد يؤدي عدم القيام بذلك إلى إتلاف الكمبيوتر .**

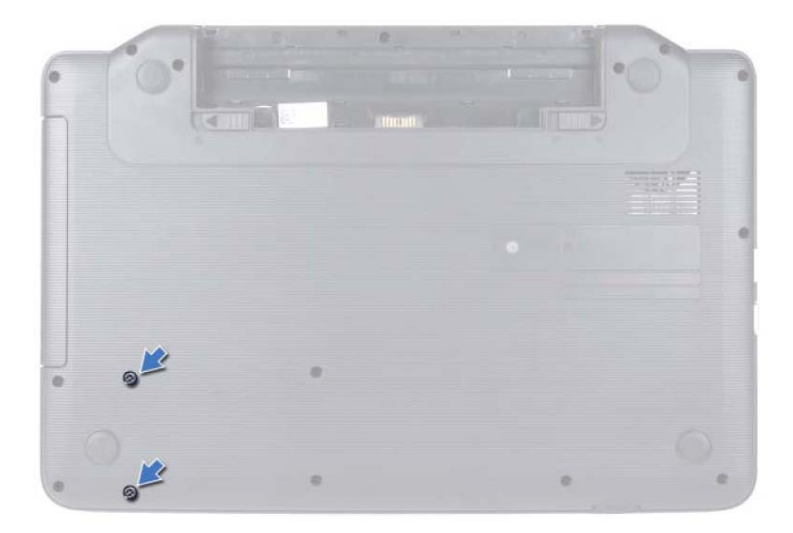

- **4** اتبع الإرشادات من الخطوة 3 إلى الخطوة 8 " في إزالة مجموعة مسند راحة اليد" في الصفحة .27
	- **5** حرك محرك الأقراص الثابتة إلى جهة اليمين لفصله من الموصل الموجود على لوحة النظام.
		- **6** ارفع محرك الأقراص الثابتة خارج قاعدة الكمبيوتر.

# محرك الأقراص النَّابِتَـة<br>هـحرك الأقراص النَّابِتَـة<br>\/ تعذير: قبل أن تبدأ العل بداخل الكمبيوتر، يرجى قراءة مطومات الأمان الواردة مع جهاز الكمبيوتر.

**لمزيد من المعلومات حول أفضل ممارسات الأمان، انظر الصفحة الرئيسية الخاصة بالتوافق مع الإشعارات .www.dell.com/regulatory\_compliance التالي الموقع على التنظيمية تحذير: إذا قمت بإزالة محرك الأقراص الثابتة من الكمبيوتر عندما يكون هذا المحرك ساخنًا، فلا تلمس**  $\triangle$ **حاويته المعدنية.**  تنبيه: ينبغي أن يقتصر إجراء الإصلاحات على الكمبيوتر على فني معتمد للخدمة. إذ أن التلف الناتج عن  $\bigwedge$ **إجراء الصيانة بمعرفة شخص غير مصرح له من شرآة Dell لا يغطيه الضمان. تنبيه: لتجنب تفريغ الشحنات الإلكتروستاتيكية، قم بعزل نفسك أرضيًا باستخدام شريط معصم خاص بالعزل الأرضي أو لمس سطح معدني غير مطلي من وقت لآخر (مثل موصل موجود بالكمبيوتر**  $\triangle$ **الذي بحوزتك ). تنبيه: للمساعدة على منع إتلاف لوحة النظام، قم بفك البطارية الرئيسية، انظر "إزالة البطارية"**   $\triangle$ **في الصفحة 11 قبل التعامل مع الأجزاء الداخلية للكمبيوتر.**  تنبيه: لتفادى فقدان البيانات قم بإيقاف تشغيل الكمبيوتر ، انظر "إغلاق الكمبيوتر" في الصفحة 8 قبل إزالة **مجموعة محرك الأقراص الثابتة. لا تقم بإزالة محرك الأقراص الثابتة أثناء تشغيل الكمبيوتر، أو وهو في حالة "السكون". تنبيه: تتسم محرآات الأقراص الثابتة بأنها قابلة للكسر بدرجة آبيرة. لذا، توخ بالغ الحذر عند التعامل**  $\wedge$ **مع محرك الأقراص الثابتة.**  ملا**حظة:** لا تضمن Dell توافق محركات الأقراص الثابتة ولا توفر لها الدعم إذا تم شراؤها من مصادر أخرى بخلاف Dell. **ملاحظة:** إذا آنت تقوم بترآيب محرك أقراص ثابتة من إنتاج مصدر آخر بخلاف Dell، فسوف تحتاج إلى Ø تثبيت نظام التشغيل وبرامج التشغيل والأدوات المساعدة على محرك الأقراص الثابتة الجديد.

#### **إزالة محرك الأقراص الثابتة**

- **1** اتبع الإرشادات الواردة في "قبل أن تبدأ" في الصفحة 7.
- **2** أخرج البطارية. انظر "إزالة البطارية" في الصفحة .11
	- **3** قم بفك المسمارين اللولبيين من قاعدة الكمبيوتر.

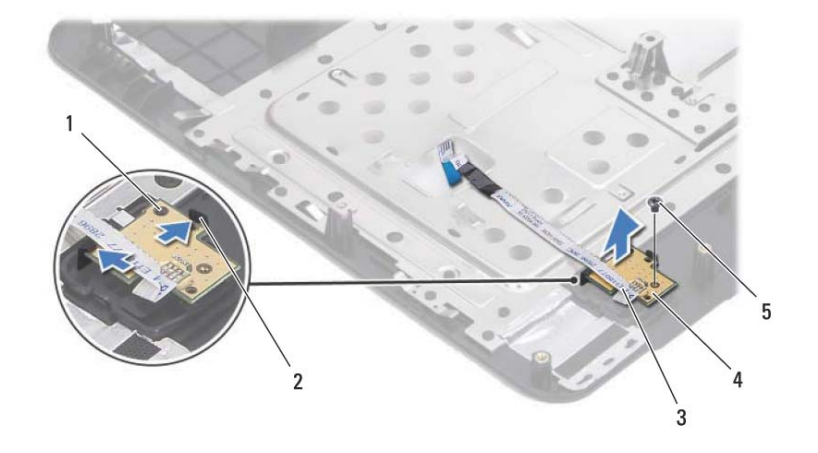

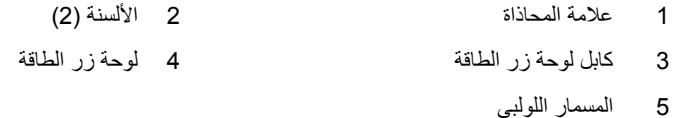

#### **إعادة ترآيب لوحة زر الطاقة**

 **1** اتبع الإرشادات الواردة في "قبل أن تبدأ" في الصفحة 7. **2** باستخدام عمود المحاذاة، ضع لوحة زر الطاقة على مجموعة مسند راحة اليد وادفعها برفق حتى تستقر في مكانها. 3 أعد تركيب المسمار اللولبي الذي يثبت لوحة زر الطاقة في مسند راحة اليد<sub>.</sub> **4** اقلب مجموعة مسند راحة اليد. 5 اتبع الإرشادات من الخطوة3 إلى الخطوة7 في "إعادة تركيب مجموعة مسند راحة اليد" في الصفحة 30. **6** أعد ترآيب البطارية. انظر "استبدال البطارية" في الصفحة .12 **تنبيه: قبل تشغيل الكمبيوتر، أعد ترآيب جميع المسامير اللولبية وتأآد من عدم وجود مسامير لولبية مفكوآة داخل الكمبيوتر. فقد يؤدي عدم القيام بذلك إلى إتلاف الكمبيوتر.** 

- **تحذير: قبل أن تبدأ العمل بداخل الكمبيوتر، يرجى قراءة معلومات الأمان الواردة مع جهاز الكمبيوتر. لوحة زر الطاقة 8 لمزيد من المعلومات حول أفضل ممارسات الأمان، انظر الصفحة الرئيسية الخاصة بالتوافق مع الإشعارات .www.dell.com/regulatory\_compliance التالي الموقع على التنظيمية**
- تنبيه: ينبغي أن يقتصر إجراء الإصلاحات على الكمبيوتر على فني معتمد للخدمة. إذ أن التلف الناتج عن  $\triangle$ **إجراء الصيانة بمعرفة شخص غير مصرح له من شرآة Dell لا يغطيه الضمان.** 
	- **تنبيه: لتجنب تفريغ الشحنات الإلكتروستاتيكية، قم بعزل نفسك أرضيًا باستخدام شريط معصم خاص**  $\triangle$ **بالعزل الأرضي أو لمس سطح معدني غير مطلي من وقت لآخر (مثل موصل موجود بالكمبيوتر الذي بحوزتك ).**
		- **تنبيه: للمساعدة على منع إتلاف لوحة النظام، قم بفك البطارية الرئيسية، انظر "إزالة البطارية" في الصفحة 11 قبل التعامل مع الأجزاء الداخلية للكمبيوتر.**

#### **إزالة لوحة زر الطاقة**

- **1** اتبع الإرشادات الواردة في "قبل أن تبدأ" في الصفحة 7.
- **2** أخرج البطارية. انظر"إزالة البطارية" في الصفحة 11).
- **3** اتبع الإرشادات من الخطوة 3 إلى الخطوة 8 " في إزالة مجموعة مسند راحة اليد" في الصفحة .27
	- **4** اقلب مجموعة مسند راحة اليد.
	- **5** قم بفك المسمار اللولبي الذي يثبت لوحة زر الطاقة بمسند راحة اليد.
	- **6** ادفع الألسنة التي تثبت لوحة زر الطاقة بمسند راحة اليد ثم حررها.
	- **7** ارفع لوحة زر الطاقة مع الكابل الخاص بها بعيدًا عن مجموعة مسند راحة اليد.
- **7** أعد ترآيب المسامير اللولبية الأحد عشر التي تثبت مجموعة مسند راحة اليد بقاعدة الكمبيوتر.
	- **8** أعد ترآيب البطارية. انظر "استبدال البطارية" في الصفحة .12
- **تنبيه: قبل تشغيل الكمبيوتر، أعد ترآيب جميع المسامير اللولبية وتأآد من عدم وجود مسامير لولبية مفكوآة داخل الكمبيوتر. فقد يؤدي عدم القيام بذلك إلى إتلاف الكمبيوتر .**

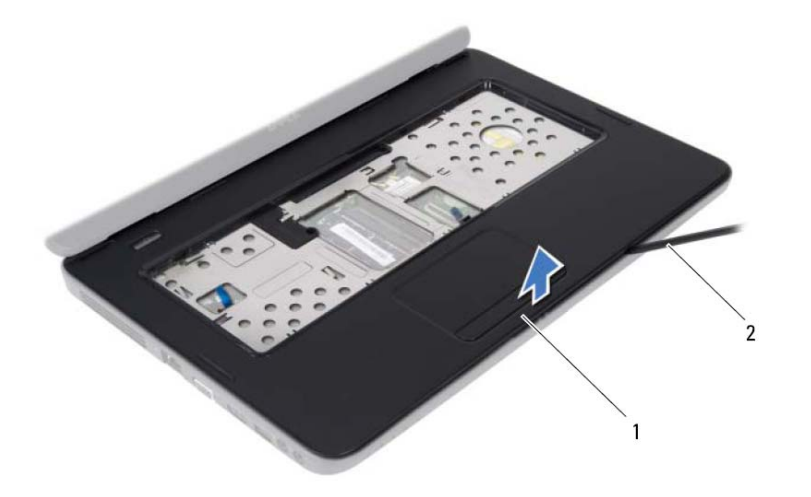

- 1 مجموعة مسند راحة اليد 2 مخطاط بلاستيكي
	- **9** إزالة لوحة زر الطاقة انظر "إزالة لوحة زر الطاقة" في الصفحة .33

#### **إعادة ترآيب مجموعة مسند راحة اليد**

- **1** اتبع الإرشادات الواردة في "قبل أن تبدأ" في الصفحة 7.
- **2** إعادة تركيب لوحة زر الطاقة انظر "إعادة تركيب لوحة زر الطاقة" في الصفحة 34.
	- **3** قم بمحاذاة مجموعة مسند راحة اليد مع قاعدة الكمبيوتر وضعها في مكانها برفق.
- **4** قم بتمرير آابل لوحة اللمس وآابل زر الطاقة في الموصلات الموجودة على لوحة النظام، ثم اضغط على مزاليج الموصل لتأمينها.
	- **5** أعد ترآيب المسمارين اللولبيين في مجموعة مسند راحة اليد.
	- **6** أعد تركيب لوحة المفاتيح. انظر "إعادة تركيب لوحة المفاتيح" في الصفحة 15.

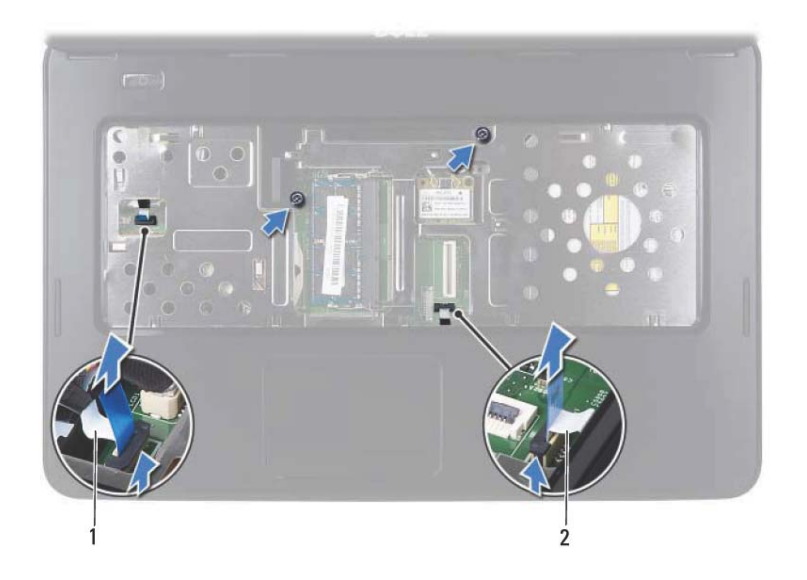

- 1 آابل لوحة زر التشغيل 2 آابل لوحة اللمس
- 

**تنبيه: افصل مسند راحة اليد عن الجزء السفلي من الكمبيوتر برفق لتجنب إتلاف مسند راحة اليد.** 

- **7** استخدم مخطاطًا بلاستيكيًا بحرص لإخراج مجموعة مسند راحة اليد ثم فك مجموعة مسند راحة اليد من قاعدة الكمبيوتر.
	- **8** ارفع مجموعة مسند راحة اليد بعيدًا عن الجزء السفلي من الكمبيوتر.

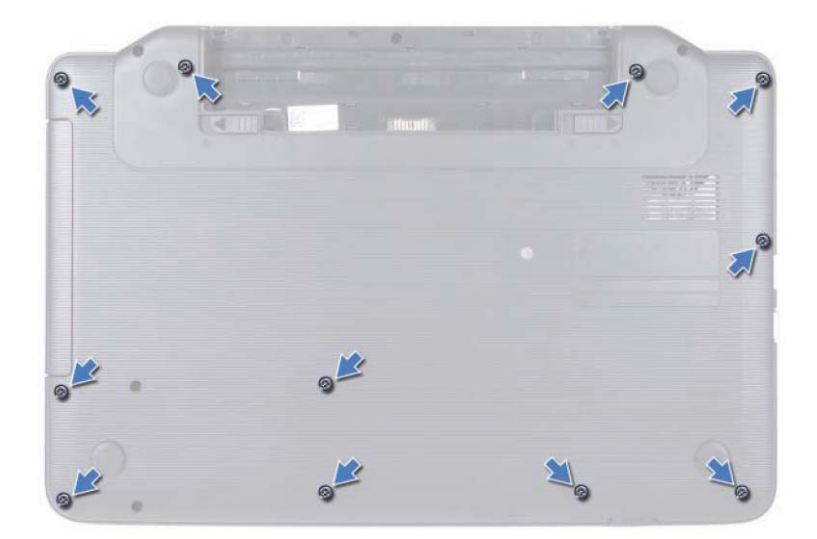

- **4** قم بإزالة لوحة المفاتيح. انظر "إزالة لوحة المفاتيح." في الصفحة .13
- **5** قم بإزالة المسمارين اللولبيين الموجودين على مجموعة مسند راحة اليد.
	- **تنبيه: اسحب اللسان البلاستيكي الموجود أعلى الموصلات لتجنب إتلافها.**
- **6** ارفع مزلاج الموصل الذي يثبت آابل لوحة زر الطاقة وآابل لوحة اللمس بالموصلات الموجودة على لوحة النظام وقم بإزالة الكابلات.

# مجموعة مسند راحة اليد<br>مجموعة مسند راحة اليد<br>٨/ تحنير: قبل أن تبدأ العمل بداخل الكمبيوتر، يرجى قراءة معلومات الأمان الواردة مع جهاز الكمبيوتر.

- **لمزيد من المعلومات حول أفضل ممارسات الأمان، انظر الصفحة الرئيسية الخاصة بالتوافق مع الإشعارات .www.dell.com/regulatory\_compliance التالي الموقع على التنظيمية**
- تنبيه: ينبغي أن يقتصر إجراء الإصلاحات على الكمبيوتر على فني معتمد للخدمة. إذ أن التلف الناتج عن  $\triangle$ **إجراء الصيانة بمعرفة شخص غير مصرح له من شرآة Dell لا يغطيه الضمان.** 
	- **تنبيه: لتجنب تفريغ الشحنات الإلكتروستاتيكية، قم بعزل نفسك أرضيًا باستخدام شريط معصم خاص**  $\triangle$ **بالعزل الأرضي أو لمس سطح معدني غير مطلي من وقت لآخر (مثل موصل موجود بالكمبيوتر الذي بحوزتك ).**
		- **تنبيه: للمساعدة على منع إتلاف لوحة النظام، قم بفك البطارية الرئيسية، انظر "إزالة البطارية" في الصفحة 11 قبل التعامل مع الأجزاء الداخلية للكمبيوتر.**

### **إزالة مجموعة مسند راحة اليد**

- **1** اتبع الإرشادات الواردة في "قبل أن تبدأ" في الصفحة 7.
- **2** أخرج البطارية. انظر "إزالة البطارية" في الصفحة .11
- **3** قم بإزالة المسامير اللولبية الأحد عشر التي تثبت مجموعة مسند راحة اليد بقاعدة الكمبيوتر.

 **5** قم بتوصيل آابلات الهوائي المناسبة ببطاقة Card-Mini التي تقوم بترآيبها. يوضح الجدول التالي نظام ألوان كابلات الّهوائي لبطاقات Mini-Card التي يدعمها الكمبيوتر الموجود بحوزتك.

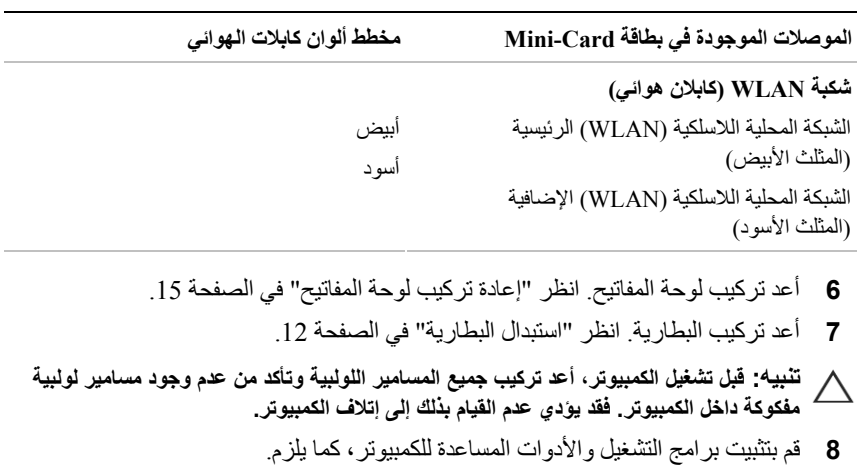

**ملاحظةً:** إذا كنت تقوم بتركيب بطاقة Mini-Card من مصدر آخر غير Dell، فيجب عليك تثبيت برامج التشغيل والأدوات المساعدة المناسبة.

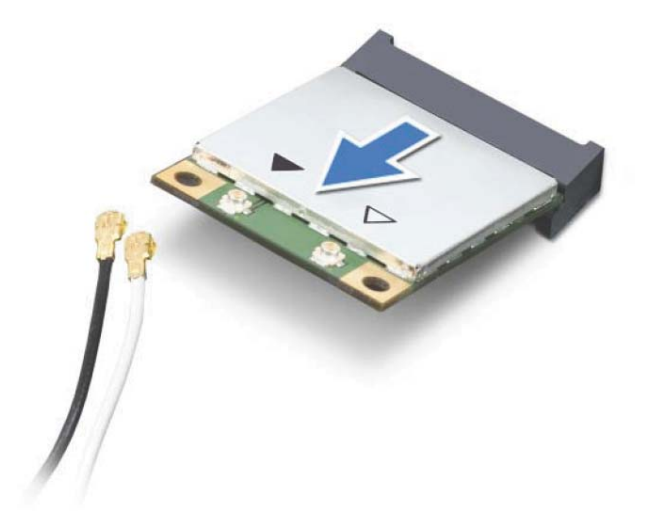

**تنبيه: عندما لا تكون Card-Mini داخل الكمبيوتر، قم بتخزينها في غلاف واقٍ عازل للكهرباء الإستاتيكية. لمزيد من المعلومات، انظر "الحماية من تفريغ شحنة الكهرباء الإستاتيكية" في معلومات الأمان الواردة مع الكمبيوتر.** 

### **إعادة ترآيب بطاقة Card-Mini**

- **1** اتبع الإرشادات الواردة في "قبل أن تبدأ" في الصفحة 7.
	- **2** أخرج بطاقة Card-Mini الجديدة من عبوتها.
- **تنبيه: اضغط بقوة وبشكل متساوٍ لدفع البطاقة وإدخالها في مكانها. إذا بالغت في استخدام القوة، فقد تتلف الموّصل.** 
	- **تنبيه: إن فتحات التوصيل مميزة بما يضمن الترآيب الصحيح، إذا شعرت بمقاومة، فافحص الموصلات الموجودة على البطاقة وتلك الموجودة بلوحة النظام وأعد محاذاة البطاقة.** 
		- **تنبيه: لتفادي إتلاف بطاقة Card-Mini، لا تقم مطلقًا بوضع الكابلات أسفل البطاقة.**
		- **3** قم بإدخال موصل Card-Mini بزاوية 45 درجة إلى الموصل الموجود على لوحة النظام.
- **4** اضغط لأسفل على الطرف الآخر لبطاقة Card-Mini لإدخالها في الفتحة الموجودة بلوحة النظام وأعد تركيب المسمار اللولبي الذي يثبت بطاقة Mini-Card بلوحة النظام

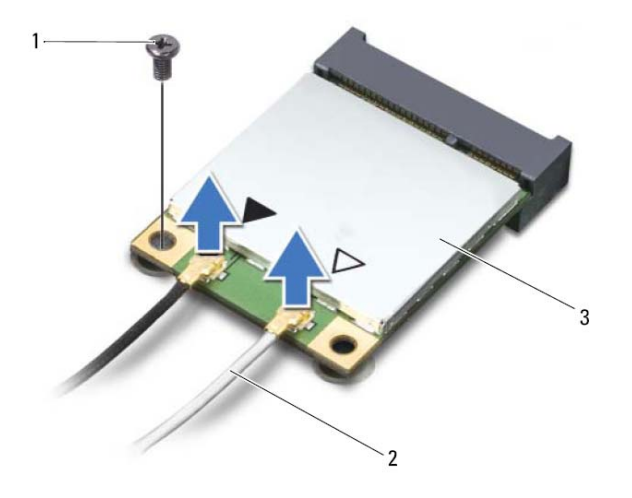

- 1 المسمار اللولبي 2 آابلات الهوائي ( )2
	- Mini-Card بطاقة 3
- **6** قم بتحريك بطاقة Card-Mini خارج الموصل الموجود على لوحة النظام.

## بطاقة Mini-Card اللاسلكية<br>٨. تحلير: قبل أن تبدأ العمل بداخل الكمبيوتر، يرجى قراءة معلومات الأمان الواردة مع جهاز الكمبيوتر.

- **لمزيد من المعلومات حول أفضل ممارسات الأمان، انظر الصفحة الرئيسية الخاصة بالتوافق مع الإشعارات .www.dell.com/regulatory\_compliance التالي الموقع على التنظيمية**
- تنبيه: ينبغي أن يقتصر إجراء الإصلاحات على الكمبيوتر على فني معتمد للخدمة. إذ أن التلف الناتج عن  $\triangle$ **إجراء الصيانة بمعرفة شخص غير مصرح له من شرآة Dell لا يغطيه الضمان.** 
	- **تنبيه: لتجنب تفريغ الشحنات الإلكتروستاتيكية، قم بعزل نفسك أرضيًا باستخدام شريط معصم خاص بالعزل الأرضي أو لمس سطح معدني غير مطلي من وقت لآخر (مثل موصل موجود بالكمبيوتر الذي بحوزتك ).**
		- **تنبيه: للمساعدة على منع إتلاف لوحة النظام، قم بفك البطارية الرئيسية، انظر "إزالة البطارية" في الصفحة 11 قبل التعامل مع الأجزاء الداخلية للكمبيوتر.**
	- **ملاحظة:** لا تضمن Dell توافق بطاقات Card-Mini ولا توفر لها الدعم إذا آانت من مصادر أخرى بخلاف Dell.

إذا آنت قد طلبت شراء بطاقة Card-Mini لاسلكية مع الكمبيوتر، فستكون هذه البطاقة مُرآّبة بالفعل في الكمبيوتر.

يحتوي جهاز الكمبيوتر الذي بحوزتك على فتحات بطاقة Card-Mini متوسطة الحجم خاصة بالشبكة المحلية اللاسلكية (WLAN(/بطاقة Bluetooth . مجمعة

**ملاحظة:** بناءً على مواصفات تهيئة الكمبيوتر عند بيعه، قد تكون هناك بطاقة Card-Mini مثبّتة بالفتحة

## الخاصة بها وقد لا تكون كذلك.

### **إزالة بطاقة Card-Mini**

- **1** اتبع الإرشادات الواردة في "قبل أن تبدأ" في الصفحة 7.
- **2** أخرج البطارية. انظر "إزالة البطارية" في الصفحة .11
- **3** قم بإزالة لوحة المفاتيح. انظر "إزالة لوحة المفاتيح." في الصفحة .13
	- **4** افصل آابلات الهوائي من بطاقة Card-Mini.
	- **5** قم بفك مسمار التثبيت الذي يثبت بطاقة Card-Mini . بلوحة النظام

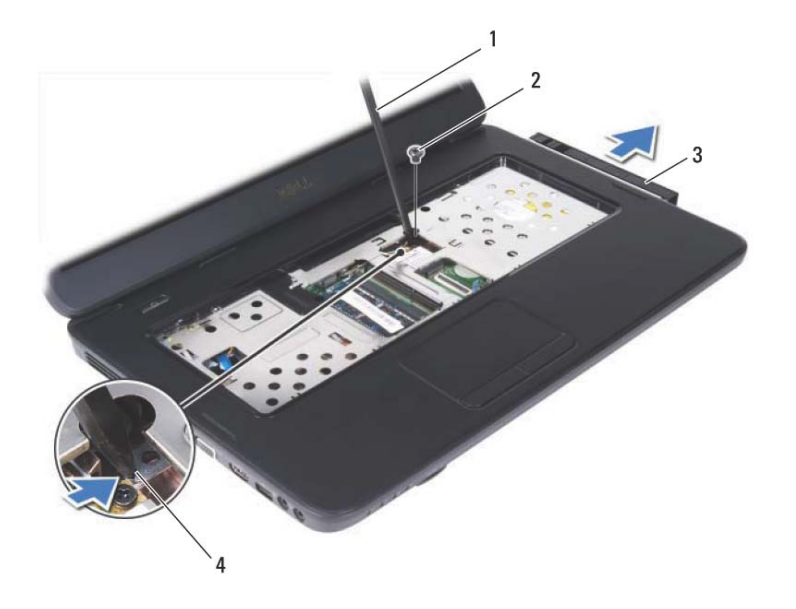

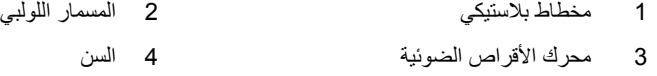

#### **إعادة ترآيب محرك الأقراص الضوئية**

- **1** اتبع الإرشادات الواردة في "قبل أن تبدأ" في الصفحة 7.
- **2** أدخل محرك الأقراص الضوئية في حجيرة محرك الأقراص الضوئية حتى يستقر في مكانه بالكامل.
- **3** أعد ترآيب المسمار اللولبي الذي يثبت محرك الأقراص الضوئية في قاعدة الكمبيوتر.
	- **4** أعدترآيبلوحةالمفاتيح. انظر "إعادةترآيبلوحةالمفاتيح" فيالصفحة .15
- **5** أعد ترآيب البطارية. انظر "إعادة ترآيب محرك الأقراص الضوئية" في الصفحة .22
- **تنبيه: قبل تشغيل الكمبيوتر، أعد ترآيب جميع المسامير اللولبية وتأآد من عدم وجود مسامير لولبية مفكوآة داخل الكمبيوتر. فقد يؤدي عدم القيام بذلك إلى إتلاف الكمبيوتر.**

## همکورك |لأقخور|ص |لضلوقية<br>\/ تعنير: قبل أن تبدأ العل لداخل الكمبيوتر، يوجى قراءة معلومات الأمان الواردة مع جهاز الكمبيوتر.

- **لمزيد من المعلومات حول أفضل ممارسات الأمان، انظر الصفحة الرئيسية الخاصة بالتوافق مع الإشعارات .www.dell.com/regulatory\_compliance التالي الموقع على التنظيمية**
- تنبيه: ينبغي أن يقتصر إجراء الإصلاحات على الكمبيوتر على فني معتمد للخدمة. إذ أن التلف الناتج عن  $\triangle$ **إجراء الصيانة بمعرفة شخص غير مصرح له من شرآة Dell لا يغطيه . الضمان** 
	- **تنبيه: لتجنب تفريغ الشحنات الإلكتروستاتيكية، قم بعزل نفسك أرضيًا باستخدام شريط معصم خاص**  $\triangle$ **بالعزل الأرضي أو لمس سطح معدني غير مطلي من وقت لآخر (مثل موصل موجود بالكمبيوتر الذي بحوزتك ).**
		- **تنبيه: للمساعدة على منع إتلاف لوحة النظام، قم بفك البطارية الرئيسية، انظر "إزالة البطارية" في الصفحة 11 قبل التعامل مع الأجزاء الداخلية للكمبيوتر.**

#### **إزالة محرك الأقراص الضوئية**

- **1** اتبع الإرشادات الواردة في "قبل أن تبدأ" في الصفحة 7.
- **2** أخرج البطارية. انظر "إزالة البطارية" في الصفحة .11
- **3** قم بإزالة لوحة المفاتيح. انظر "إزالة لوحة المفاتيح." في الصفحة .13
- **4** قم بفك المسمار اللولبي الذي يثبت محرك الأقراص الضوئية بقاعدة الكمبيوتر.
- **5** باستخدام مخطاط بلاستيكي، ادفع السن الموجود على محرك الأقراص الضوئية لتحريره من حجيرة محرك الأقراص الضوئية.
	- **6** حرك محرك الأقراص الضوئية إلى خارج حجيرة محرك الأقراص الضوئية.

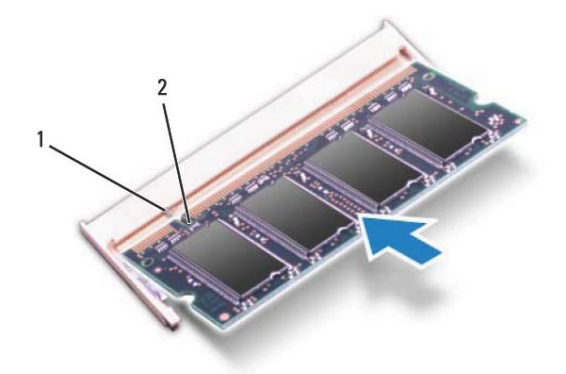

- 1 اللسان 2 السن
- **4** أعد تركيب لوحة المفاتيح. انظر "إعادة تركيب لوحة المفاتيح" في الصفحة 15.
- **5** أعد ترآيب البطارية، انظر "استبدال البطارية" في الصفحة 12 أو قم بتوصيل مهايئ التيار المتردد بالكمبيوتر الذي بحوزتك وبمأخذ تيار كهربائي.
- **تنبيه: قبل تشغيل الكمبيوتر، أعد ترآيب جميع المسامير اللولبية وتأآد من عدم وجود مسامير لولبية مفكوآة داخل الكمبيوتر. فقد يؤدي عدم القيام بذلك إلى إتلاف الكمبيوتر.** 
	- **6** ابدأ تشغيل الكمبيوتر.

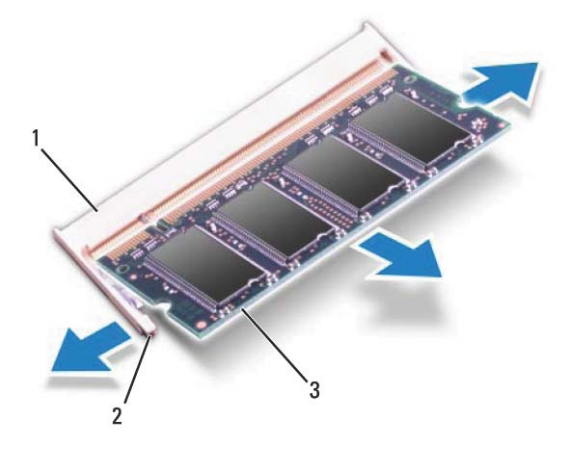

- 1 موصل وحدة الذاآرة 2 مشابك التثبيت ( )2
	- 3 وحدة الذاآرة

#### **إعادة ترآيب وحدة (وحدات) الذاآرة**

**تنبيه: إذا احتجت إلى ترآيب وحدات ذاآرة في موصلين، فقم بترآيب وحدة ذاآرة في الموصل المميز بالعلامة "A DIMM "قبل ترآيب وحدة ذاآرة في الموصل المميز بالعلامة "B DIMM".** 

- **1** اتبع الإرشادات الواردة في "قبل أن تبدأ" في الصفحة 7.
- **2** قم بمحاذاة الفتحة الموجودة في وحدة الذاآرة مع اللسان الموجود في موصل وحدة الذاآرة.
- **3** ادفع وحدة الذاآرة بقوة داخل الفتحة بزاوية 45 درجة واضغط عليها لأسفل حتى يصدر صوت للدلالة على استقرارها في موضعها بإحكام. إذا لم تسمع صوت استقرار وحدة الذاآرة في موضعها، فقم بإز التها وإعادة تركيبها.

ملا**حظة:** إذا لم يتم تركيب وحدة الذاكر ة بشكل سليم، فقد لا يبدأ تمهيد الكمبيوتر .

# وحدة (وحدات الذاكرة)<br>هر تحذير: قبل أن تبدأ العمل بداخل النصبيوتر، يرجى قراءة مطومات الأمان الواردة مع جهاز الكمبيوتر.<br>\/

- **لمزيد من المعلومات حول أفضل ممارسات الأمان، انظر الصفحة الرئيسية الخاصة بالتوافق مع الإشعارات .www.dell.com/regulatory\_compliance التالي الموقع على التنظيمية**
- تنبيه: ينبغي أن يقتصر إجراء الإصلاحات على الكمبيوتر على فني معتمد للخدمة. إذ أن التلف الناتج عن  $\triangle$ **إجراء الصيانة بمعرفة شخص غير مصرح له من شرآة Dell لا يغطيه الضمان.** 
	- **تنبيه: لتجنب تفريغ الشحنات الإلكتروستاتيكية، قم بعزل نفسك أرضيًا باستخدام شريط معصم خاص بالعزل الأرضي أو لمس سطح معدني غير مطلي من وقت لآخر (مثل موصل موجود بالكمبيوتر الذي بحوزتك ).**
- تنبيه: للمساعدة على منع إتلاف لوحة النظام، فم بفك البطارية الرئيسية، انظر "إزالة البطارية" في الصفحة 11 **قبل التعامل مع الأجزاء الداخلية للكمبيوتر.**

يمكنك زيادة ذاكرة الجهاز لديك بتركيب وحدات للذاكرة في لوحة النظام. انظر *المواصفات على* الموقع **manuals/com.dell.support** للحصول على معلومات بشأن نوع الذاآرة التي يدعمها الكمبيوتر الخاص بك.

**ملاحظة:** يشمل ضمان الكمبيوتر الخاص بك وحدات الذاآرة المشتراة من . Dell الكمبيوتر الذي بحوزتك مزود بمقبسي SODIMM يمكن للمستخدم الوصول إليهما، وهما يحملان علامة A DIMM وB DIMM، ويمكن الوصول إليهما من الجزء السفلي للكمبيوتر.

## **إزالة وحدة (وحدات) الذاآرة**

- **1** اتبع الإرشادات الواردة في "قبل أن تبدأ" في الصفحة 7.
- **2** أخرج البطارية. انظر "إزالة البطارية" في الصفحة .11
- **3** قم بإزالةلوحةالمفاتيح. انظر "إزالةلوحةالمفاتيح." في الصفحة .13
- **تنبيه: يرجى عدم استخدام أدوات لفصل مشابك تثبيت وحدة الذاآرة لتفادي إتلاف موصل وحدة الذاآرة.**
- **4** استخدم أطراف أصابعك للمباعدة بعناية بين مشابك التثبيت الموجودة على طرفي موصل وحدة الذاكرة وذلك حتى تبرز وحدة الذاكرة للخارج.
	- **5** قم بإزالة وحدة الذاآرة من موصل وحدة الذاآرة.

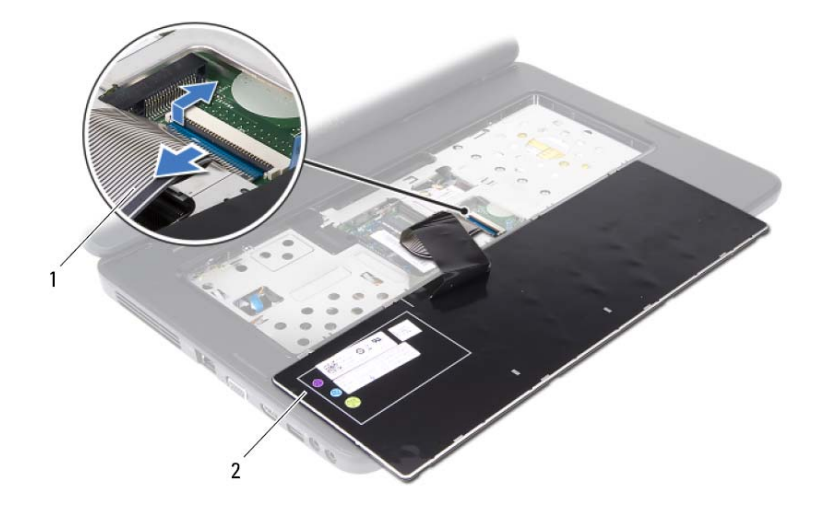

1 آابل لوحة المفاتيح 2 لوحة المفاتيح

#### **إعادة ترآيب لوحة المفاتيح**

- **1** اتبع الإرشادات الواردة في "قبل أن تبدأ" في الصفحة 7.
- **2** ادفع آابل لوحة المفاتيح داخل الموصل الموجود على لوحة النظام. اضغط لأسفل على مزلاج الموصل لإحكام تثبيت آابل لوحة المفاتيح بالموصل الموجود على لوحة النظام.
	- **3** قم بترآيب الألسنة الموجودة على لوحة المفاتيح في الفتحات الموجودة على مسند راحة اليد.
		- **4** اضغط على حواف لوحة المفاتيح برفق لقفل الألسنة الأربعة التي تثبت لوحة المفاتيح.
			- **5** قم بإغلاق الشاشة وقلب الكمبيوتر.
			- **6** أعد ترآيب البطارية. انظر "استبدال البطارية" في الصفحة 12 .

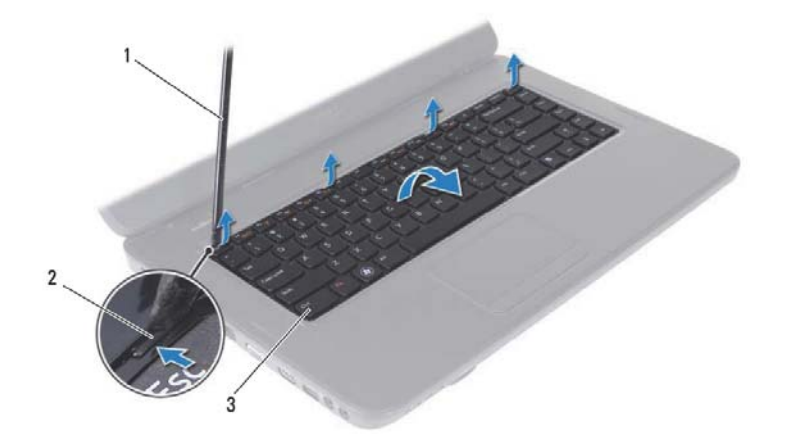

- 
- 1 مخطاط بلاستيكي 2 الألسنة ( )4
	- 3 لوحة المفاتيح

**تنبيه: إن رؤوس المسامير الموجودة على لوحة المفاتيح ضعيفة ويسهل فكها، وتستغرق وقتاً لإعادة ترآيبها. لذا، توخ الحذر عند فك لوحة المفاتيح والتعامل معها.** 

- **5** اقلب لوحة المفاتيح بحرص رأسًا على عقب ثم ضعها فوق مجموعة مسند راحة اليدين.
- **6** ارفع مزلاج الموصل الذي يثبت آابل لوحة المفاتيح بالموصل الموجود على لوحة النظام وقم بإزالة الكابل.
	- **7** ارفع لوحة المفاتيح خارج الكمبيوتر.

- **تحذير: قبل أن تبدأ العمل بداخل الكمبيوتر، يرجى قراءة معلومات الأمان الواردة مع جهاز الكمبيوتر. لوحة المفاتيح 3 لمزيد من المعلومات حول أفضل ممارسات الأمان، انظر الصفحة الرئيسية الخاصة بالتوافق مع الإشعارات .www.dell.com/regulatory\_compliance التالي الموقع على التنظيمية**
- تنبيه: ينبغي أن يقتصر إجراء الإصلاحات على الكمبيوتر على فني معتمد للخدمة. إذ أن التلف الناتج عن  $\triangle$ **إجراء الصيانة بمعرفة شخص غير مصرح له من شرآة Dell لا يغطيه الضمان.** 
	- **تنبيه: لتجنب تفريغ الشحنات الإلكتروستاتيكية، قم بعزل نفسك أرضيًا باستخدام شريط معصم خاص** ╱╲ **بالعزل الأرضي أو لمس سطح معدني غير مطلي من وقت لآخر (مثل موصل موجود بالكمبيوتر الذي بحوزتك ).**
		- **تنبيه: للمساعدة على منع إتلاف لوحة النظام، قم بفك البطارية الرئيسية، انظر "إزالة البطارية" في الصفحة 11 قبل التعامل مع الأجزاء الداخلية للكمبيوتر.**

#### **إزالة لوحة المفاتيح**

- **1** اتبع الإرشادات الواردة " في قبل أن تبدأ" في الصفحة 7.
- **2** أخرج البطارية. انظر "إزالة البطارية" في الصفحة .11
- **تنبيه: إن رؤوس المسامير الموجودة على لوحة المفاتيح ضعيفة ويسهل فكها، وتستغرق وقتاً لإعادة ترآيبها. لذا، توخ الحذر عند فك لوحة المفاتيح والتعامل معها.** 
	- **3** قم بقلب الكمبيوتر وفتح الشاشة لأقصى درجة ممكنة.
- **4** باستخدام مخطاط بلاستيكي، قم بتحرير الألسنة الأربعة التي تثبت لوحة المفاتيح بمسند راحة اليد ثم فك لوحة المفاتيح إلى أن تتحرر من مسند راحة اليد.

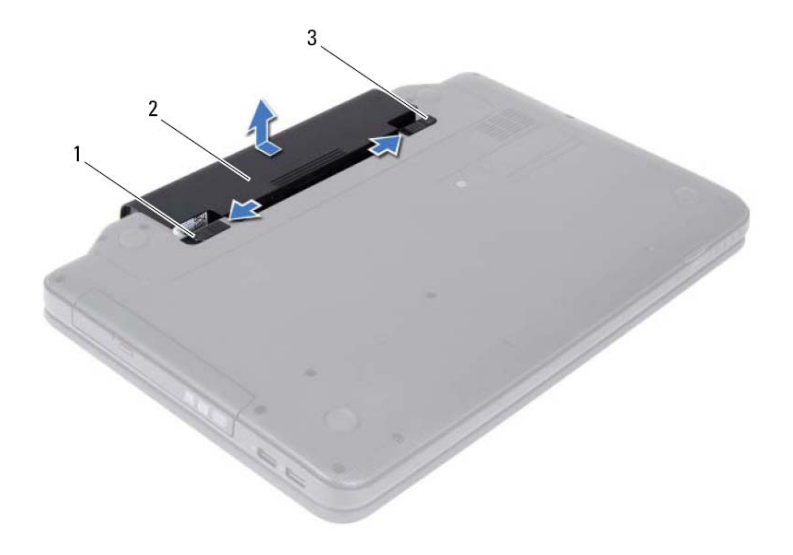

- 1 قفل تحرير البطارية 2 البطارية
- 

3 مزلاج قفل البطارية

### **استبدال البطارية**

- **1** اتبع الإرشادات الواردة في "قبل أن تبدأ" في الصفحة 7.
- **2** ادفع البطارية داخل الحاوية المخصصة لها حتى يصدر صوت للدلالة على استقرارها في موضعها بإحكام.
	- **3** حرك مزلاج قفل البطارية إلى وضع القفل.

- **تحذير: قبل أن تبدأ العمل بداخل الكمبيوتر، يرجى قراءة معلومات الأمان الواردة مع جهاز الكمبيوتر. البطارية 2 لمزيد من المعلومات حول أفضل ممارسات الأمان، انظر الصفحة الرئيسية الخاصة بالتوافق مع الإشعارات .www.dell.com/regulatory\_compliance التالي الموقع على التنظيمية**
	- تنبيه: ينبغي أن يقتصر إجراء الإصلاحات على الكمبيوتر على فني معتمد للخدمة. إذ أن التلف الناتج عن  $\triangle$ **إجراء الصيانة بمعرفة شخص غير مصرح له من شرآة Dell لا يغطيه الضمان.** 
		- **تنبيه: لتجنب تفريغ الشحنات الإلكتروستاتيكية، قم بعزل نفسك أرضيًا باستخدام شريط معصم خاص** ╱╲ **بالعزل الأرضي أو لمس سطح معدني غير مطلي من وقت لآخر (مثل موصل موجود بالكمبيوتر الذي بحوزتك ).**
		- **تنبيه: لتفادي إلحاق التلف بالكمبيوتر، لا تستخدم إلا البطارية المصممة خصيصًا لهذا النوع من أجهزة آمبيوتر Dell. لا تستخدم البطاريات المصممة لأجهزة آمبيوتر أخرى غير Dell.**

#### **إزالة البطارية**

- **1** اتبع الإرشادات الواردة في "قبل أن تبدأ" في الصفحة 7.
	- **2** أوقف تشغيل الكمبيوتر واقلبه.
- **3** حرّك مزلاج قفل البطارية نحو وضعية إلغاء القفل إلى أن تسمع صوت استقراره في مكانه.
	- **4** حرك مع الاستمرار مزلاج تحرير البطارية إلى وضعية إلغاء القفل.
		- **5** حرك البطارية وأخرجها من الفتحة المخصصة لها.

#### **10** | قبل أن تبدأ

- لموصل أن المعالم المعالم المعالمات السلام المعالم المع عن المع أن العالم المعالمين المعالم المعالم المعام المعام<br>المعالمين المعالمين المعالمين المعالمين المعالمين المعالمين المعالمين المعالمين المعالمين المعالمين المعالم **يوجد في بعض الكابلات موصلات ذات ألسنة للتثبيت، فإذا آنت تقوم بفصل هذا النوع من الكابلات، فاضغط على لسان التثبيت قبل فصل الكابل. عندما تقوم بفصل الموصلات، حافظ على بقائها في وضع مستقيم لتجنب ثني أية أسنان في الموّصل. وأيضًا، قبل فصل أحد الكابلات، تأآد من أن طرفي الموّصل (مقبس وفتحة التوصيل) في الاتجاه والمحاذاة الصحيحين .** 
	- **تنبيه: لتجنب إتلاف الكمبيوتر، قم بإجراء الخطوات التالية قبل العمل داخل الكمبيوتر:**
	- **1** تأآد من أن سطح العمل مسطح ونظيف لوقاية غطاء الكمبيوتر من التعرض للخدوش.
	- **2** قم بإيقاف تشغيل الكمبيوتر. انظر "إغلاق الكمبيوتر" في الصفحة 8 وآافة الأجهزة المرفقة.
	- **تنبيه: لفصل آابل شبكة، قم أولاً بفصل الكابل عن الكمبيوتر، ثم فصله عن الجهاز المتصل بالشبكة.** 
		- **3** قم بفصل جميع آابلات الهاتف أو شبكة الاتصال من الكمبيوتر.
- **4** اضغط على أيةبطاقات مثبتة وأخرجهامن قارئ بطاقات الوسائط الذي يمكنهقراءة ثلاثةأنواع بطاقات في فتحة واحدة.
	- **5** قمبفصل الكمبيوتر وجميع الأجهزة المتصلةبهمن مآخذالتيار الكهربي .
		- **6** افصل جميع الأجهزة المتصلة من الكمبيوتر.
	- **تنبيه: للمساعدة على منع إتلاف لوحة النظام، قم بفك البطارية الرئيسية، انظر "إزالة البطارية" في الصفحة 11 قبل التعامل مع الأجزاء الداخلية للكمبيوتر.** 
		- **7** أخرج البطارية. انظر "إزالة البطارية" في الصفحة .11
	- **8** اقلب الكمبيوتر ليعود إلى وضعه الطبيعي ثم افتح الشاشة واضغط على زر الطاقة لعزل لوحة النظام أرضيًا .

#### **إغلاق الكمبيوتر**

**تنبيه: لتفادي فقد البيانات، قم بحفظ جميع الملفات المفتوحة وإغلاقها وقم بإنهاء جميع البرامج المفتوحة قبل إيقاف تشغيل الكمبيوتر .** 

- **1** قم بحفظ جميع الملفات المفتوحة وإغلاقها وإنهاء جميع البرامج المفتوحة.
	- **2** قم بايقاف تشغيل الكمبيوتر .
- *Windows 8* حرك مؤشر الماوس إلى الركن الأيمن العلوي أو السفلي من الشاشة لفتح الشريط الجانبي للاختصارات، ثم انقر فوق **الضبط**← **تشغيل**← **قم بإيقاف التشغيل** .
	- *Windows 7* •

انقر فوق **ابدأ** ثم انقر فوق **إيقاف التشغيل**.

يتوقف الكمبيو تر عن العمل بعد اكتمال عملية إيقاف نظام التشغيل .

 **ملاحظة :** إذا آنت تستخدم نظام تشغيل آخر، فانظر مستندات نظام التشغيل لديك لمعرفة إرشادات إيقاف التشغيل.

 **3** تأآد من أن الكمبيوتر في وضع إيقاف التشغيل. إذا لم يتم إيقاف تشغيل الكمبيوتر تلقائيًا عند إيقاف تشغيل نظام التشغيل، فاضغط مع الاستمرار على زر التشغيل حتى يتوقف تشغيل الكمبيوتر.

#### **قبل العمل داخل الكمبيوتر**

استخدم إرشادات الأمان التالية للمساعدة على حماية الكمبيوتر من احتمال تعرضه للتلف، وللمساعدة على ضمان سلامتك الشخصية.

- **تحذير: قبل أن تبدأ العمل بداخل الكمبيوتر، يرجى قراءة معلومات الأمان الواردة مع جهاز الكمبيوتر. لمزيد من المعلومات حول أفضل ممارسات الأمان، انظر الصفحة الرئيسية الخاصة بالتوافق مع الإشعارات .www.dell.com/regulatory\_compliance التالي الموقع على التنظيمية**
	- **تنبيه: لتجنب تفريغ الشحنات الإلكتروستاتيكية، قم بعزل نفسك أرضيًا باستخدام شريط معصم خاص بالعزل الأرضي أو لمس سطح معدني غير مطلي من وقت لآخر (مثل موصل موجود بالكمبيوتر الذي بحوزتك ).**
- **تنبيه: قم بالتعامل مع المكونات والبطاقات بعناية. ولا تلمس المكونات أو نقاط الاتصال على البطاقة. أمسك البطاقة من حوافها أو من مقبض الترآيب المعدني. وبالنسبة لمكون مثل المعالج، قم بإمساآه من حوافه وليس من أسنانه.**

تنبيه: ينبغي أن يقتصر إجراء الإصلاحات على الكمبيوتر على فني معتمد للخدمة. إذ أن التلف الناتج عن **إجراء الصيانة بمعرفة شخص غير مصرح له من شرآة Dell لا يغطيه الضمان .**

## **قبل أن تبدأ 1**

يتناول هذا الدليل إجراءات إزالة المكونات وتركيبها في جهاز الكمبيوتر لديك. قبل أن تشرع في اتخاذ أي إجراء مذكور في هذا الكتاب، تأكد من:

- قيامك بالإجراءات الواردة في "إغلاق الكمبيوتر " في الصفحة 8 و "قبل العمل داخل الكمبيوتر " في الصفحة 8.
	- قيامك بقراءة معلومات الأمان الواردة مع الكمبيوتر.
- إمكانية استبدال أحد المكونات أو في حالة شرائه بصورة منفصلة ترآيبه من خلال اتباع إجراء الإزالة بترتيب عكسي.

### **الأدوات الموصى باستخدامها**

قدتحتاج الإجراءات الواردة في هذا المستندإلى وجودالأدوات التالية:

- مفك صغير بسن مسطح
	- مفك Phillips
	- مخطاط بلاستيكي
- برنامج تحديث نظام الإدخال والإخراج الأساسي (BIOS (القابل للتنفيذ والمتوفر على موقع الويب **support.dell.com**

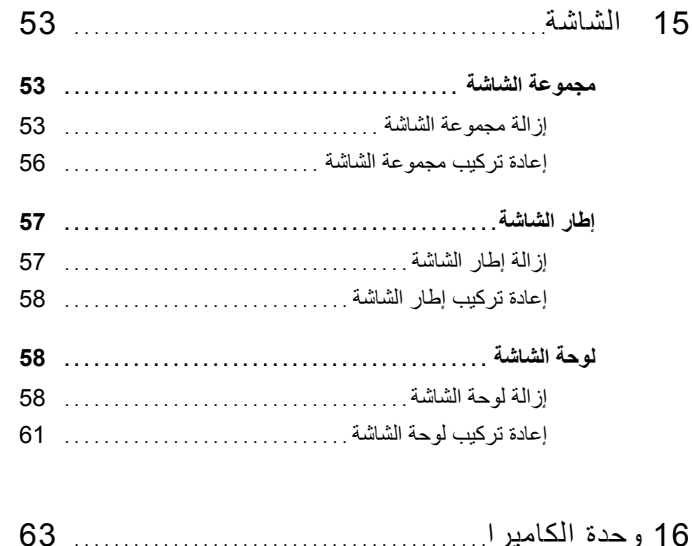

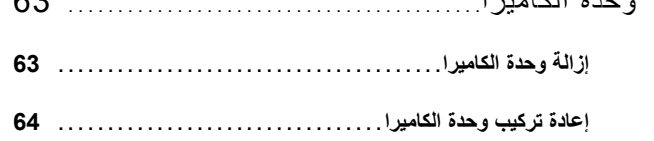

- 17 لوحة النظام. . . . . . . . . . . . . . . . . . . . . . . . . . . . . . . . . . . . . . . . . . . . 65 **إزالة لوحة النظام . . . . . . . . . . . . . . . . . . . . . . . . . . . . . . . . . . . . . . . . 65 إعادة ترآيب لوحة النظام . . . . . . . . . . . . . . . . . . . . . . . . . . . . . . . . . . 67**
- **إدخال رمز الخدمة في نظام الإدخال والإخراج الأساسي (BIOS (. . . 68**
- 18 تحديث نظام الإدخال والإخراج الأساسي 69 . . . . . . . . . . . . . . . . . . . . . . . . . . . . . . . . . . . . . . . . . . . . . . (BIOS)

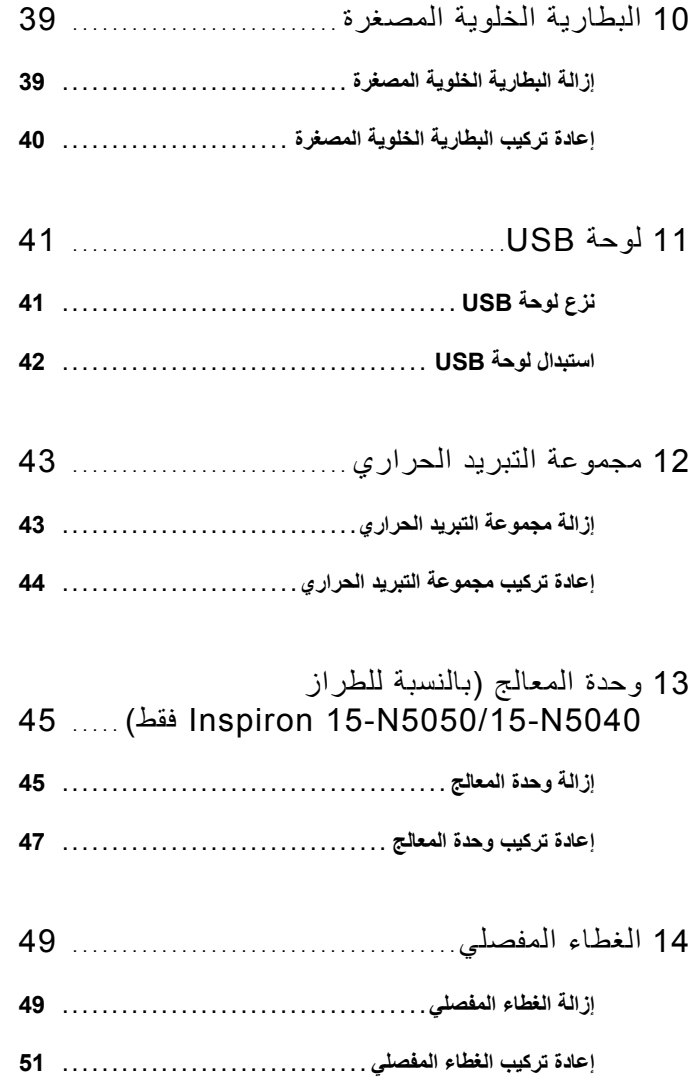

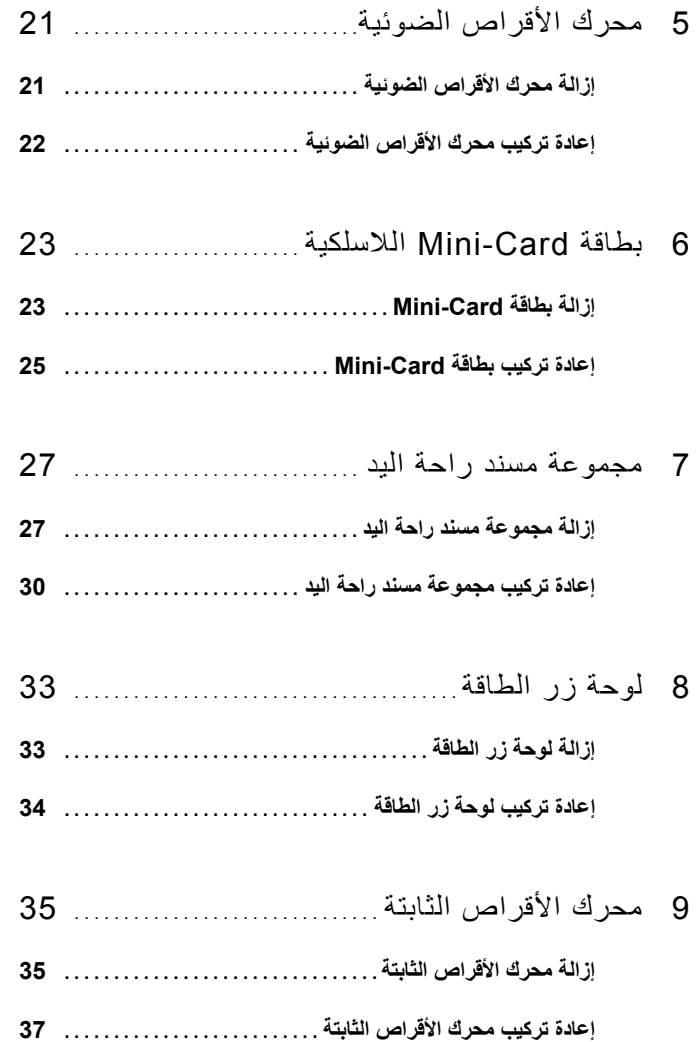

## **المحتويات**

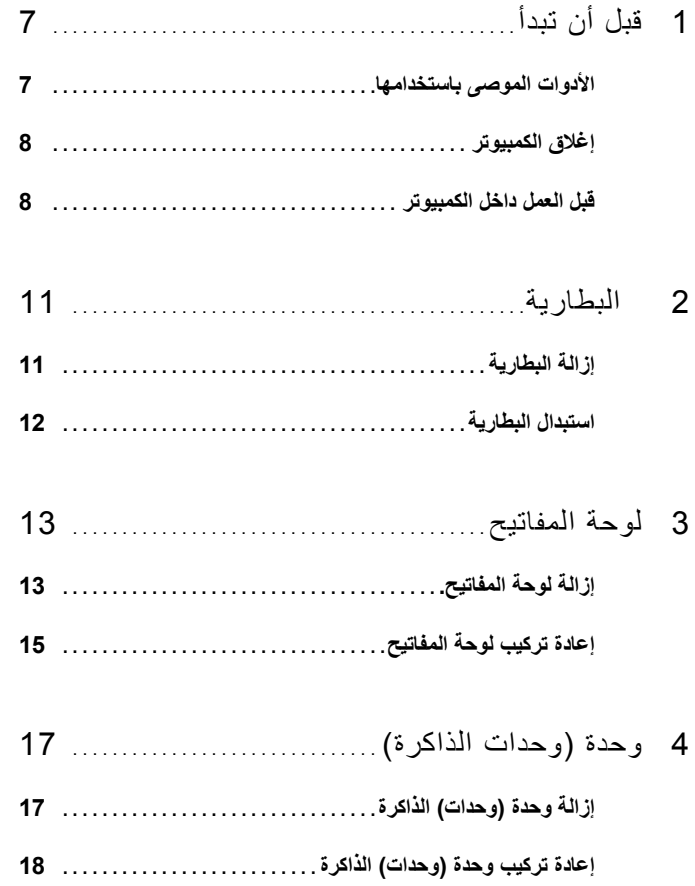

#### **الملاحظات والتنبيهات والتحذيرات**

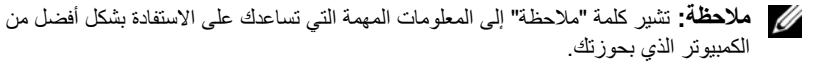

**تنبيه: تشير آلمة "تنبيه" إلى احتمال حدوث تلف بالأجهزة أو فقدان البيانات في حالة عدم اتباع الإرشادات.** 

**تحذير: تشير آلمة "تحذير" إلى احتمال حدوث ضرر بالممتلكات أو تعرض الأشخاص للإصابة أو الموت.** 

 **P18F003 ؛P18F002 ؛P18F001 :التنظيمي النوع P18F :التنظيمي الطراز**

**10 - 2012 مراجعة 01A** 

 $\overline{\phantom{a}}$  , where  $\overline{\phantom{a}}$ 

**حقوق النشر © لعام 2011-2012 لشرآة .Inc Dell جميع الحقوق محفوظة.** 

العلامات التجارية المستخدمة في هذا النص: ™Dell وشعار DELL و ™Inspiron هي علامات تجارية لشركة .Dell Inc أما ®Bluetooth ® فهي علامة تجارية مسجلة مملوكة لشركة .Bluetooth SIG, Inc؛ وتعد ®Microsoft و®Windows وشعار زر start Windows (ابدأ) ، إما علامات تجارية أو علامات تجارية مسجلة لشركة Microsoft Corporation في الولايات المتحدة و /أو الدول الأخرى.

دليل مالك الطراز Dell Inspiron M5040/

15-N5040/15-N5050

 **P18F003 ؛P18F002 ؛P18F001 :التنظيمي النوع P18F :التنظيمي الطراز**

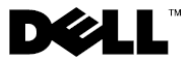